# **ESCUELA SUPERIOR POLITÉCNICA DEL LITORAL**

# **Facultad de Ingeniería en Mecánica y Ciencias de la Producción**

³Diseño de sistema de control de inventarios y políticas de reabastecimiento en una bodega de mantenimiento de una empresa avícola´

## **PROYECTO INTEGRADOR**

Previo la obtención del Título de:

# **Ingeniero Industrial**

Presentado por: Carlos Ignacio Macas Guale

GUAYAQUIL - ECUADOR Año: 2021

## **DEDICATORIA**

Este proyecto integrador se lo dedico a mi madre Anita Guale que ha sido el pilar fundamental en cada etapa de mi vida y el motor principal de mi esfuerzo y lucha para poder seguir adelante, por brindarme siempre un abrazo, un consejo y darme razones día a día, por las cuales seguir luchando, este logro no solo es mío, si no de ella también, mi motivo de lucha y mi inspiración. A mi madrina Mónica Martínez, quien me acogió como un miembro más de su familia y ayudo a complementar mi formación personal y académica, ayudándome en cada momento y siempre brindándome su apoyo y confianza y enseñándome a nunca dudar de mí y recordarme siempre, el motivo de mi esfuerzo y mi objetivo en la vida.

Finalmente, a mi gran amiga Stephanie Martínez, quien ha sido de gran apoyo en todo momento, desde aquellos momentos difíciles, siempre me motiva a no rendirme, a seguir adelante y luchar por mis sueños, pero sobre todo me enseñó a ser fuerte, a superar cualquier adversidad, con su apoyo y sus consejos, ha sido un pilar fundamental en mi vida.

#### **Carlos Macas**

### **AGRADECIMIENTOS**

Agradezco a Dios, por forjar mi camino y dirigirme por el sendero correcto, por su guía en todo momento y por poner en mí, señales para seguir adelante y nunca rendirme.

Agradezco a mi tío, Pedro Guale, quien, con su ejemplo y ayuda, fueron claves para poder continuar mis estudios universitarios, gracias a él, estoy logrando culminar esta etapa. Agradezco a mis padrinos, Sara y Felipe, por ser mis primeros mentores y por guiarme en mis primeros pasos, por su gran amor y por enseñarme a siempre luchar y a nunca rendirme.

A mi tutora, Isabel Alcívar, quien, con su conocimiento y guía brindados a lo largo de la carrera, ayudaron en mi formación profesional, pero, sobre todo, por su apoyo incondicional y su confianza.

Finalmente, a mis amigos Luis, Kelvin, Bella y Kelly, quienes me brindaron su amistad, respeto y confianza, a lo largo de esta etapa, y me enseñaron el significado de la amistad y lealtad.

#### **Carlos Macas**

# **DECLARACIÓN EXPRESA**

"Los derechos de titularidad y explotación, nos corresponde conforme al reglamento de propiedad intelectual de la institución; Yo, *Carlos Ignacio Macas Guale* doy mi consentimiento para que la ESPOL realice la comunicación pública de la obra por cualquier medio con el fin de promover la consulta, difusión y uso público de la producción intelectual"

Mars anton

Sr. Carlos Ignacio Macas Guale.

**AUTOR**

## **EVALUADORES**

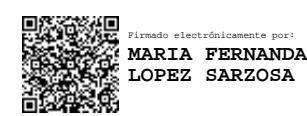

**María Fernanda López S., M.Sc. María Isabel Alcívar G., M.Sc.**

PROFESOR DE LA MATERIA PROFESOR TUTOR

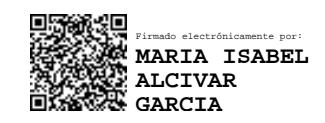

## **RESUMEN**

<span id="page-5-0"></span>El presente proyecto se realiza en la bodega de mantenimiento de una empresa avícola, que se dedica a la crianza de aves de corral, la cual se encuentra ubicada en el cantón Isidro Ayora de la provincia del Guayas, Ecuador. Este trabajo tiene como objetivo general diseñar un sistema de control de inventarios que permita un proceso eficiente en la entrada y salida de productos del almacén. El problema se identificó a través de visitas a la empresa, así como entrevistas e información proporcionada por la empresa.

Para llevar a cabo del proyecto, se utilizó la metodología Diseño desde cero, la cual consiste en 5 etapas, donde se establece los parámetros necesarios para analizar; así mismo, se hizo uso de herramientas para la identificación del problema y las causas principales, para con esto poder generar soluciones y acciones de control. Con la primera etapa, se identificaron los problemas, así como las necesidades del cliente: tener la información actualizada a tiempo, así como conocer la cantidad ideal a ordenar y reducir los costos asociados a inventarios. Así fue como se diseñó un programa de control de inventario en el software Python y un manejo de la información utilizando el software SQL Server. Así mismo se utilizó la metodología Demand Drive MRP (DDMRP) como política de inventario, ya que dicha política alinea el inventario a la demanda real. También se rediseñó el Layout de la bodega, ordenando los productos por familia y por su índice de rotación.

Con la implementación de las opciones de diseño se obtuvo una estandarización en los procesos de ingreso y salida de productos, así como una actualización de información en tiempo real. Se obtuvo también una reducción del 64% del costo total anual, así como una reducción del 35% en la utilización del espacio de la bodega.

**Palabras Clave:** Avícola, Python, SQL Server, inventario, DDMRP

## *ABSTRACT*

<span id="page-6-0"></span>*This project was carried out in the maintenance warehouse of a poultry company, which is dedicated to raising poultry, which is located in the Isidro Ayora canton of the Guayas province, Ecuador. The general objective was to design an inventory control system that allows an efficient process in the entry and exit of products from the warehouse. The problem was identified through visits to the company, as well as interviews and based on the information provided by the company*

*To carry out the project, the Design from scratch methodology was used, which consists of 5 stages, where the necessary parameters to analyze were established. Different tools were used to identify the problem, as well as the main causes and thus be able to generate solutions and control actions. With the first stage, the problems were identified, as well as the client's needs, which were: having the information updated on time, as well as knowing the ideal quantity to order and reducing the costs associated with inventories. An inventory control program was designed in Python software and an information management system was established using SQL Server software. The Demand Drive MRP (DDMRP) methodology was used as inventory policy since this policy aligns the inventory to the actual demand. The layout of the warehouse was also redesigned, ordering the products by family and by their turnover rate.*

*With the implementation of the design options, a standardization was obtained in the processes of entry and exit of products, as well as an update of information in real time. As a result, a 64% reduction in the total annual cost was obtained, as well as a 35% reduction in the use of warehouse space.*

*Keywords: Poultry, Python, SQL Server, Inventory control, DDMRP*

# ÍNDICE GENERAL

<span id="page-7-0"></span>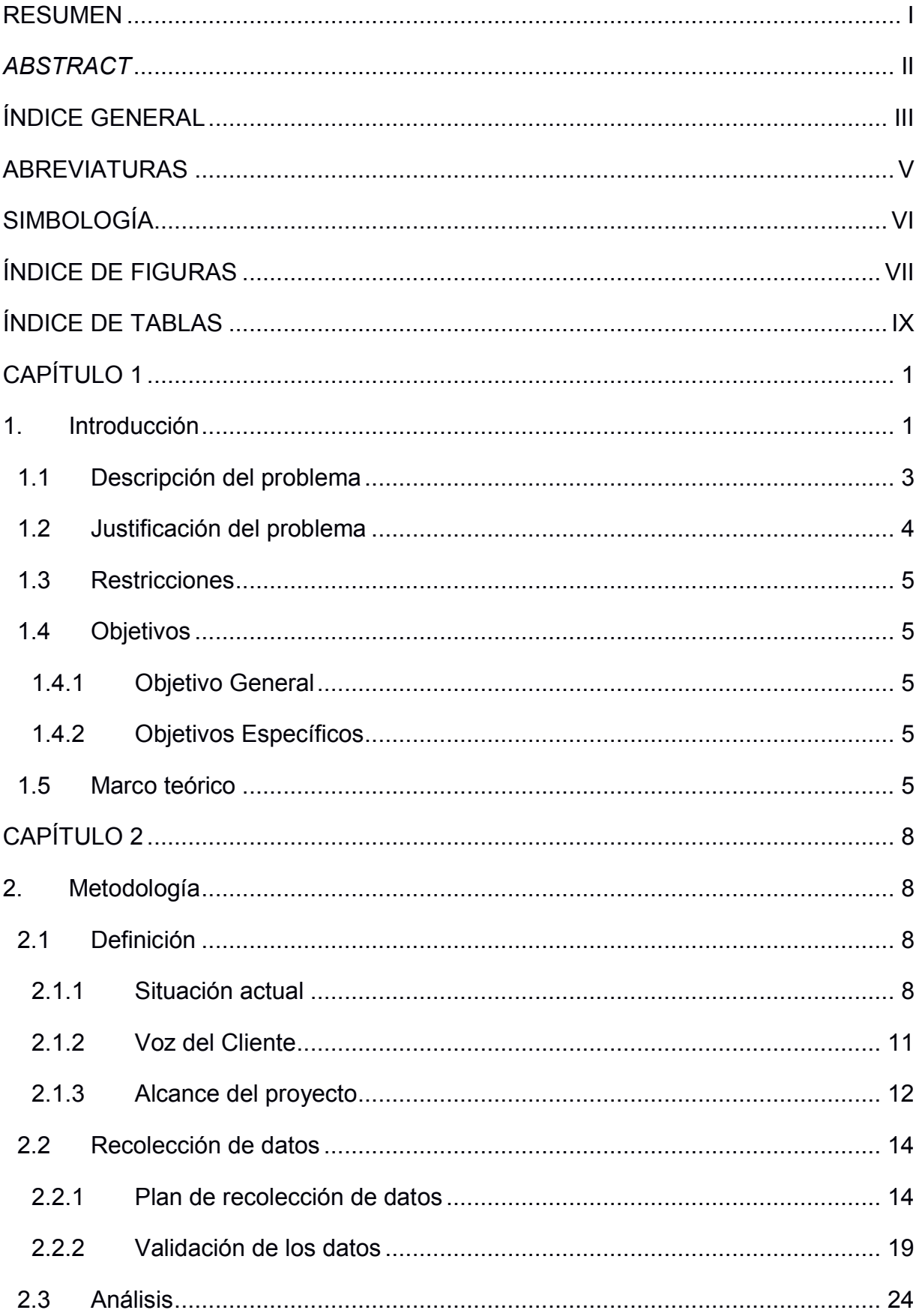

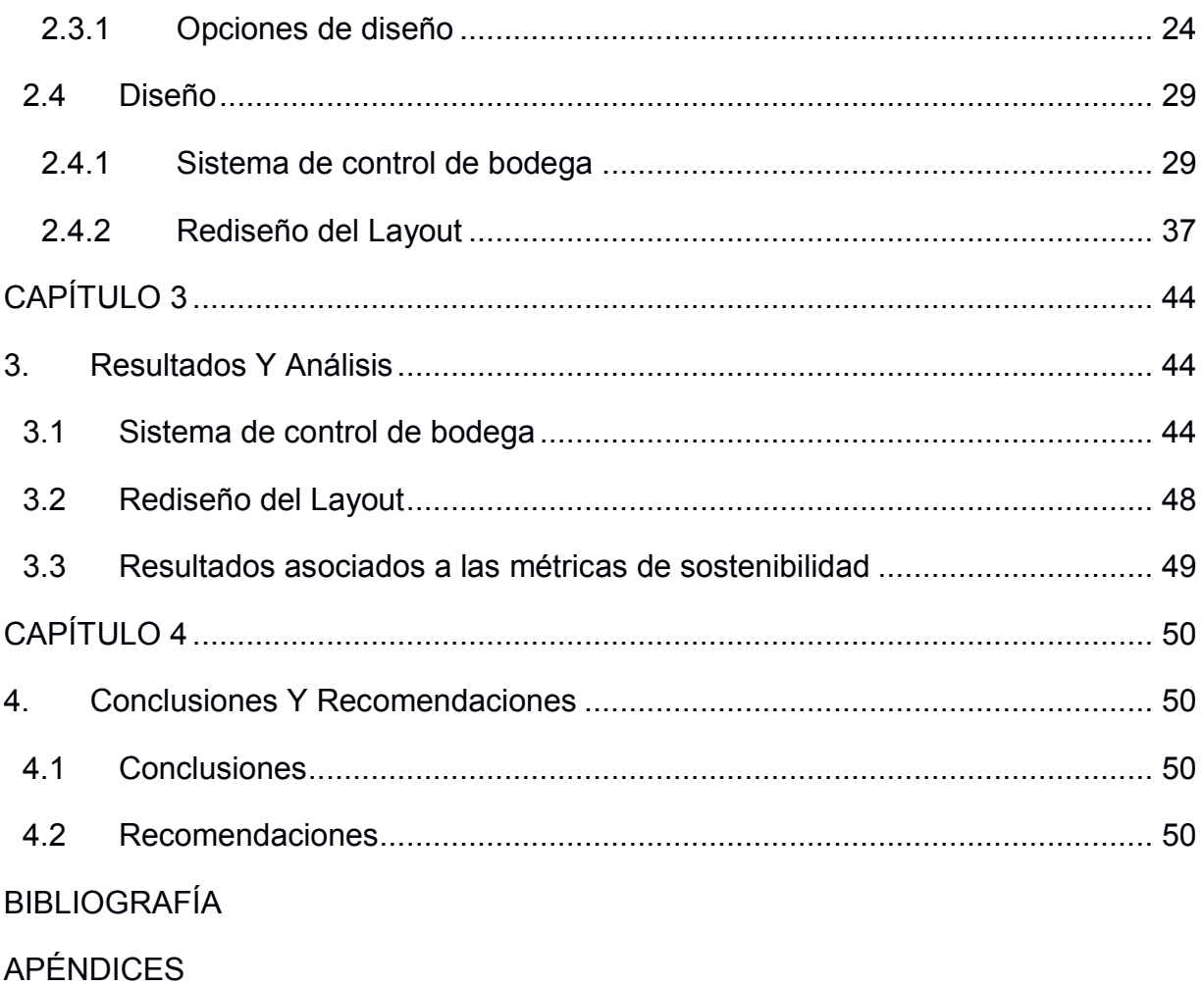

# **ABREVIATURAS**

- <span id="page-9-0"></span>ESPOL Escuela Superior Politécnica del Litoral
- AV Agrega valor
- NAV Agrega valor
- TBL Triple línea base
- CTQ Requerimientos críticos de calidad
- SIPOC Proveedores, entradas, procesos, salidas y clientes
- QFD Quality Function Deployment

# **SIMBOLOGÍA**

<span id="page-10-0"></span>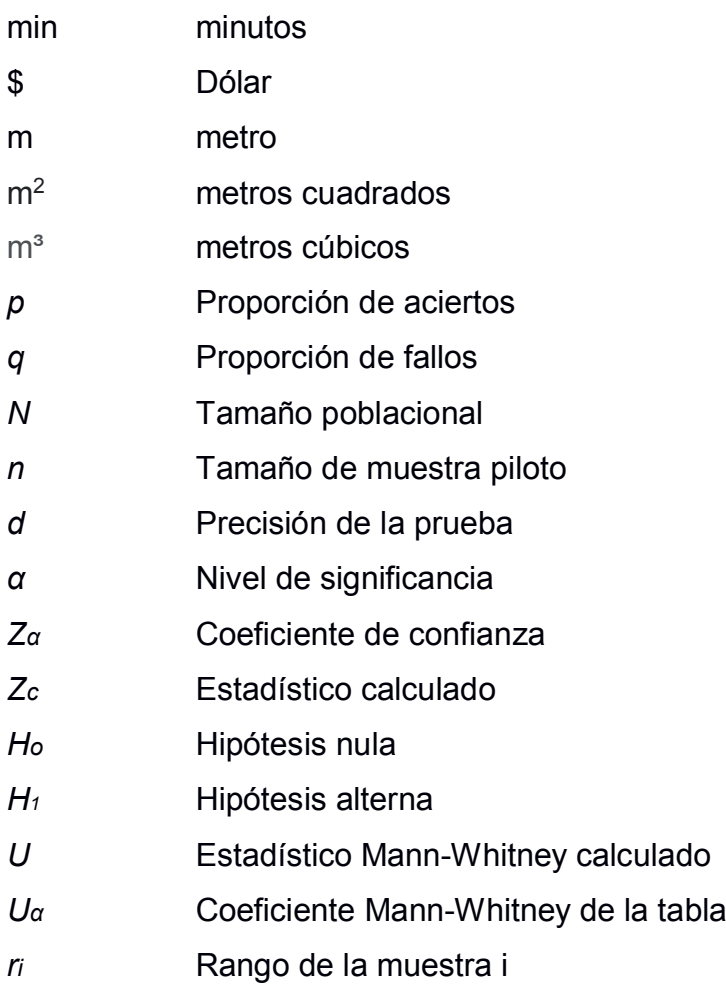

# **ÍNDICE DE FIGURAS**

<span id="page-11-0"></span>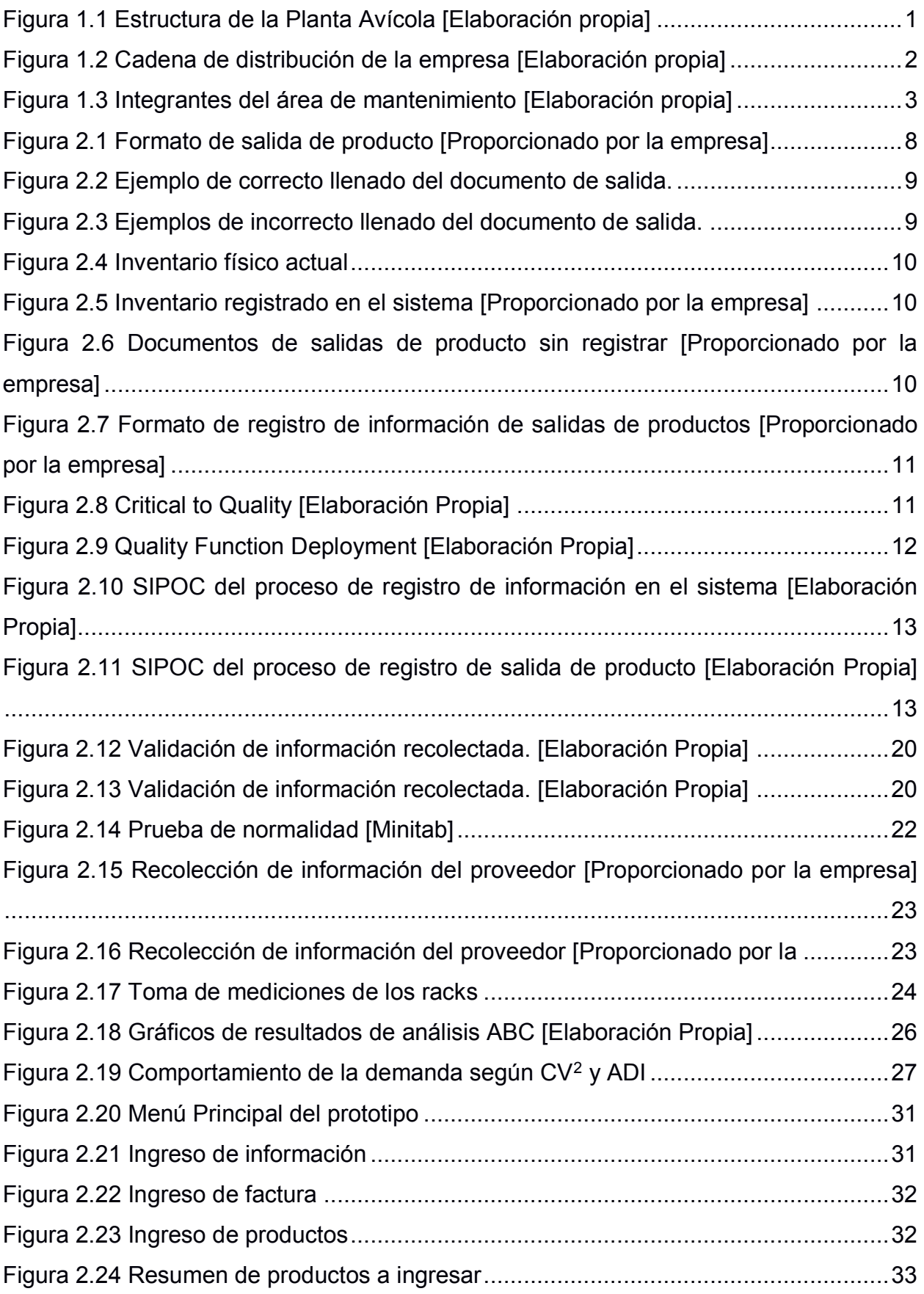

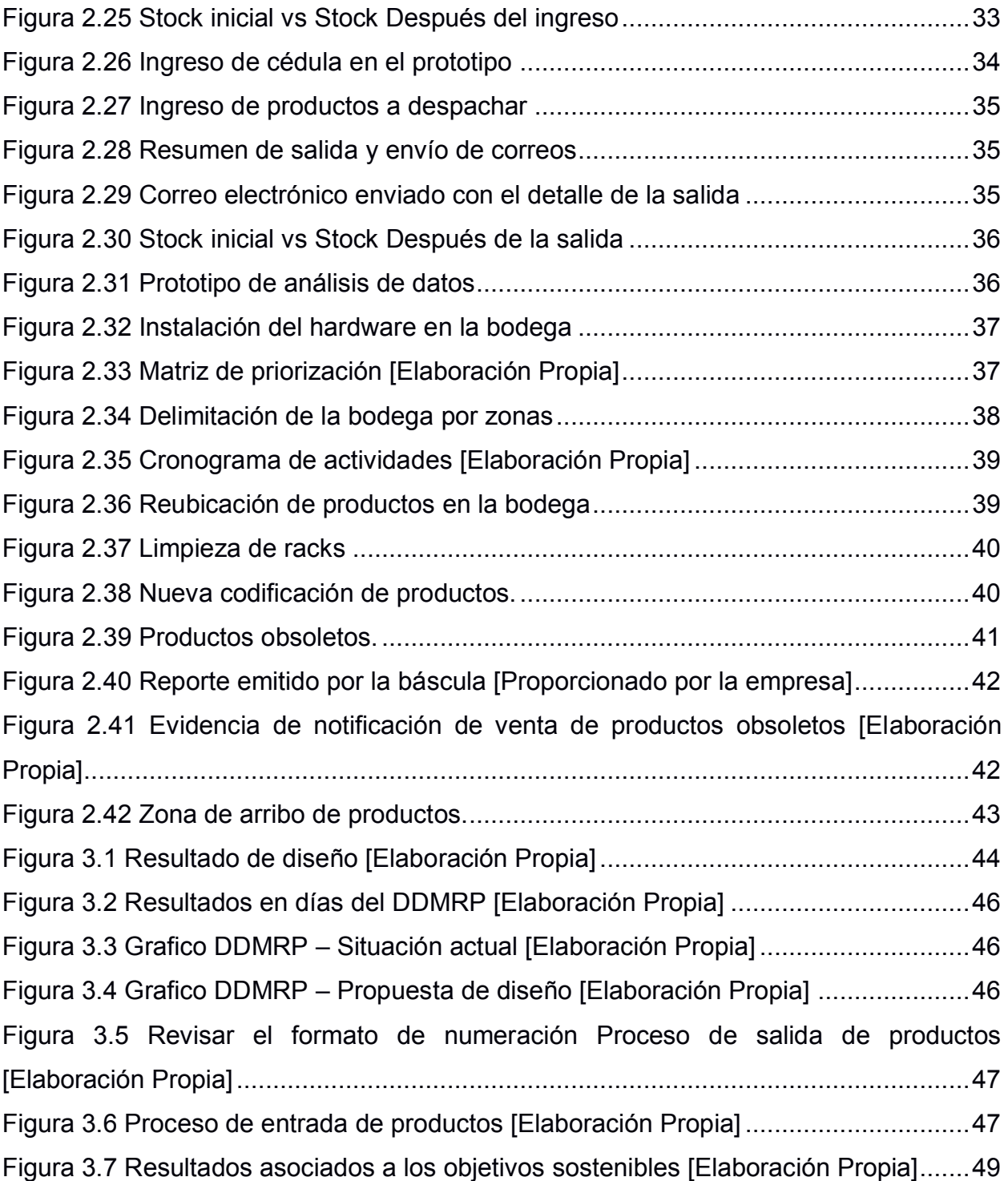

# **ÍNDICE DE TABLAS**

<span id="page-13-0"></span>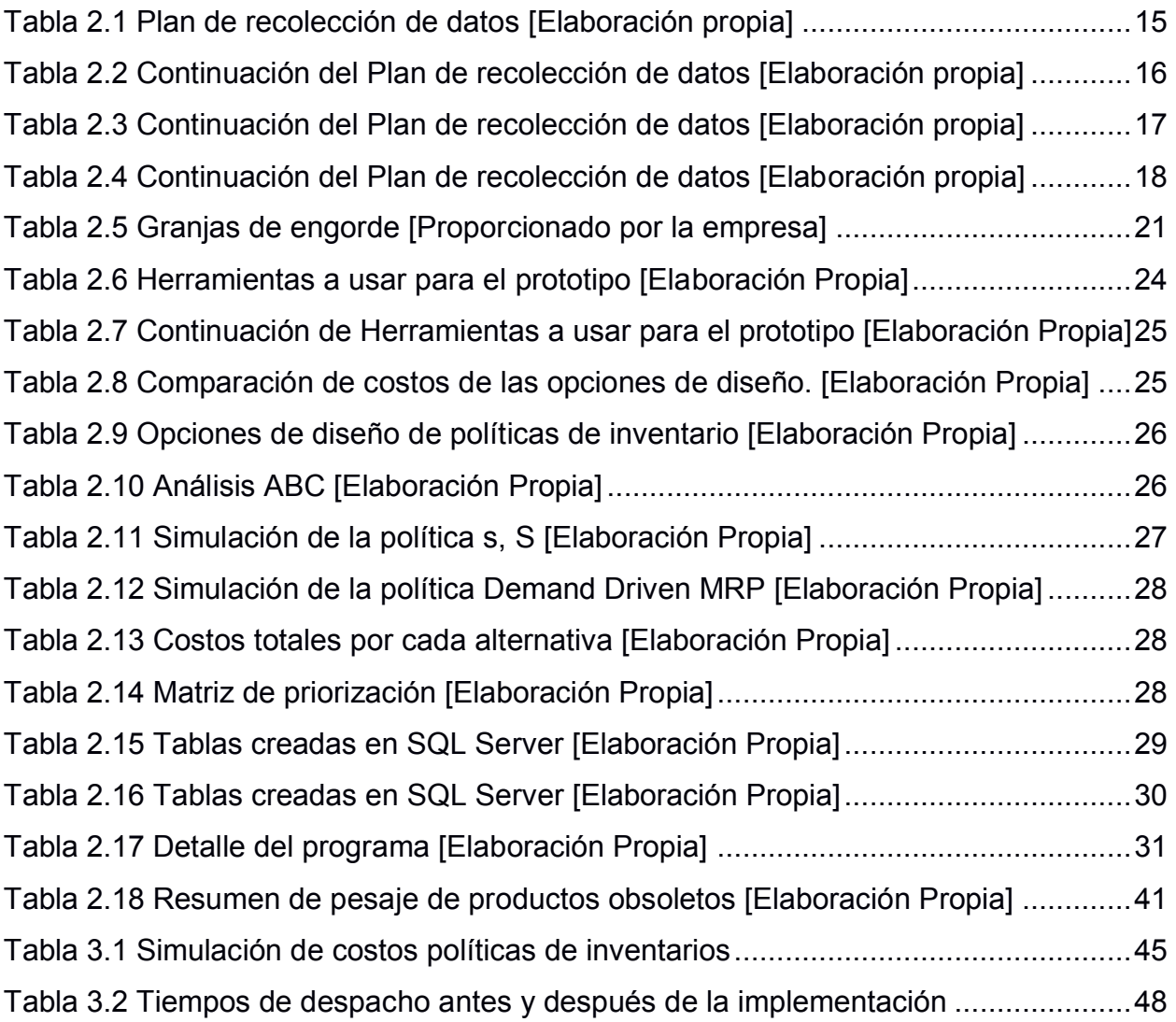

# **CAPÍTULO 1**

#### <span id="page-14-1"></span><span id="page-14-0"></span>**1. INTRODUCCIÓN**

El sector avícola ha crecido de manera paulatina; entre el 2018 y 2019, el número de aves criadas tanto en campo con en plantas avícolas creció en un 27%. Este sector se desarrolla en las 24 provincias del país, pero el 80% de empresas dedicadas a la crianza de aves de corral se centran en las provincias del Guayas, Pichincha, Tungurahua, Santo Domingo de los Tsáchilas, Manabí, El Oro, Cotopaxi, Pastaza e Imbabura.

El 88.7% de la cría de aves se realiza en plantas avícolas, compuestas de granjas de engorde, reproductoras o de incubación. El 97% de las aves criadas son destinadas el consumo; de acuerdo con la corporación de Avicultores del Ecuador (CONAVE), el consumo del año 2019 fue de 30.43 kg, representando un incremento con respecto al año 2018. (INEC, 2014).

Una empresa dedicada a la crianza de aves de corral está conformada por 3 tipos de granjas, como consta en la figura 1.1: reproducción, engorde y de incubación. Adicionalmente, cuenta con una planta procesadora de pollo y dos fábricas de alimentos.

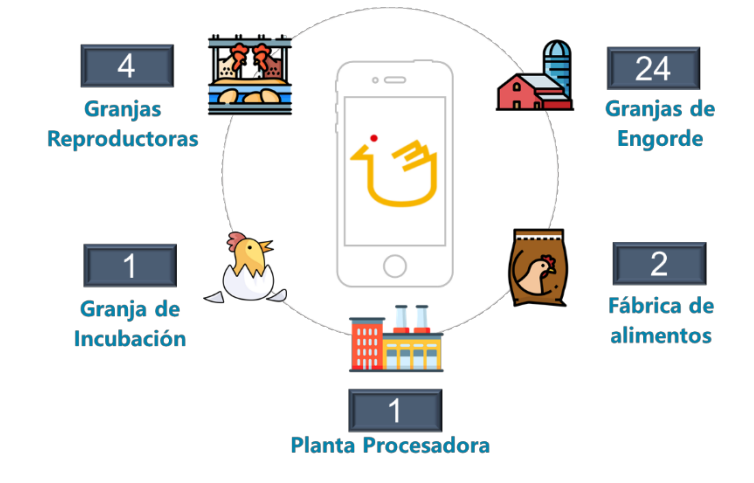

<span id="page-14-2"></span>**Figura 1.1 Estructura de la Planta Avícola [Elaboración propia]**

La figura 1.2, ofrece una visión macro de la cadena de distribución de la empresa, empezando con el proceso de crianza de los pollos en las granjas reproductoras, siguiendo a las granjas de incubación y luego a las de engorde.

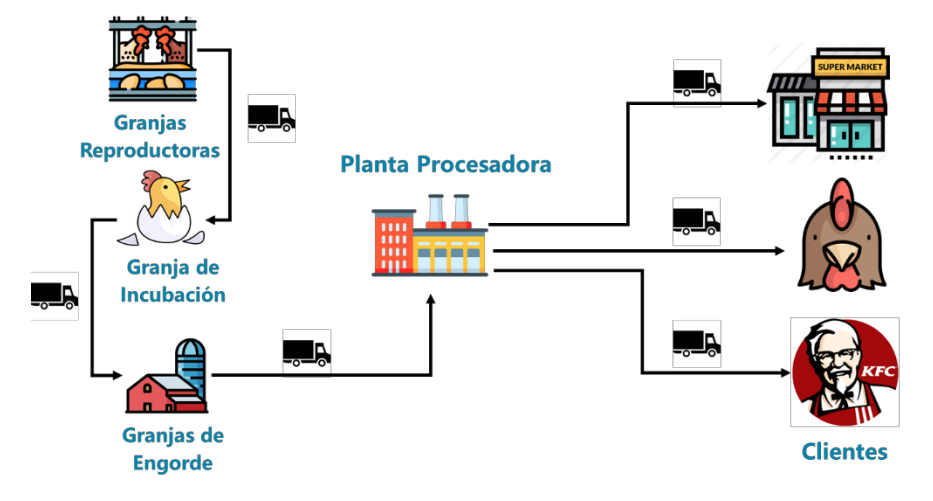

**Figura 1.2 Cadena de distribución de la empresa [Elaboración propia]**

<span id="page-15-0"></span>Una vez cumplido el proceso de crianza de las granjas de engorde, cada ciclo de crianza, el cual consta de 45 días en promedio, una vez que el pollo alcance el peso determinado, es enviado a la planta de procesamiento, para luego ser enviado a los principales clientes.

Para un correcto funcionamiento de todos los procesos de la cadena de distribución, se requiere que se realicen mantenimientos preventivos, aunque en algunas ocasiones se presentan mantenimientos correctivos o de emergencia. Para los diversos mantenimientos se requiere de personal dedicado a estas actividades, así como materiales necesarios para poder llevar a cabo estos trabajos.

Una empresa avícola, enfrenta actualmente una falta de control en el inventario de su bodega de mantenimiento, presentando falta de productos críticos, necesarios para los diversos trabajos de mantenimiento. Adicional, se reportaron diferencias entre el inventario físico en comparación con la base de datos junto con un proceso obsoleto de despacho y registro de salidas. Este proyecto tiene como finalidad diseñar un sistema de control de inventarios con sus respectivas políticas de reabastecimiento.

2

#### <span id="page-16-0"></span>**1.1 Descripción del problema**

El análisis se centró en el área de mantenimiento de la empresa avícola, la cual está estructurada por asistentes de mantenimiento y técnicos, como consta en la figura 1.3. Las principales actividades son mantenimientos preventivos y correctivos.

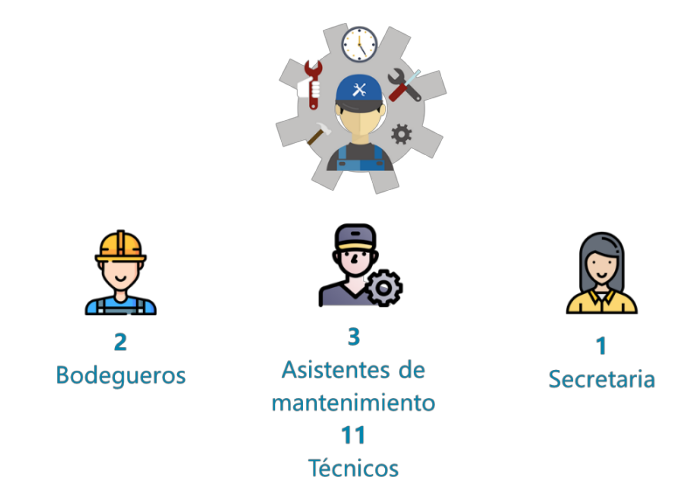

#### **Figura 1.3 Integrantes del área de mantenimiento [Elaboración propia]**

<span id="page-16-1"></span>Para los mantenimientos preventivos, cada granja se maneja por ciclos. En cada ciclo, ingresa pollo a la granja correspondiente, una vez finalizado un ciclo, la granja entra en etapa de alistamiento, y se realizan los trabajos de mantenimiento preventivo. Para el caso de los mantenimientos correctivos se realizan previo a una solicitud de una granja y se asigna un técnico para que analice y efectúe las acciones de corrección.

Unos de los problemas que ha evidenciado el área es la falta de productos para realizar los trabajos de mantenimiento, lo cual genera retrasos en el cumplimento de dichas actividades de mantenimiento.

Este problema de falta de productos se debe a un proceso totalmente manual para el registro de la salida de productos de la bodega, creando demoras en la actualización de estas salidas que generan inconsistencias entre el inventario registrado en el sistema con respecto al inventario físico. La falta de políticas de reabastecimiento impide que se conozca la cantidad y el momento óptimo para solicitar producto.

Al no contar con un sistema de control óptimo y la falta de políticas de inventarios, la utilización de la bodega se eleva a 95%, generando una falta de organización en el almacenamiento de los productos, existencia de productos obsoletos, exceso de inventario en determinados productos, y falta de espacio para almacenar nuevos productos.

En base a estos problemas presentados, la empresa avícola se ve en la necesidad de establecer un sistema de control de inventarios, así como políticas de reabastecimiento, que permita monitorear de manera remota el inventario, contar con la cantidad óptima de productos, determinar los productos obsoletos y establecer un orden en la bodega, con el fin de mejorar la utilización actual.

#### <span id="page-17-0"></span>**1.2 Justificación del problema**

Toda empresa busca un control y relación entre su inventario físico y real, así como conocer cómo este inventario fluctúa a través del tiempo. Así mismo, busca un correcto y eficiente flujo de la información entre los diversos eslabones que conforman la cadena de suministro. Para esto se cuenta con herramientas informáticas que ayudan a tener este control a tiempo real del inventario y cómo se gestionan los recursos a las demás áreas, pero también se requiere una mejora en los procesos asociados.

El no tener un orden establecido y un proceso eficiente ocasiona que cualquier herramienta informática no cumpla con el objetivo deseado, generando inconformidad en el cliente. Establecer una relación entre lo que se tiene en el sistema en comparación a lo que se tiene físicamente, también depende de cómo están establecidas las políticas de inventario. El no contar con unas correctas políticas de inventario genera un aumento en la utilización de la bodega, exceso de productos innecesario y en ocasiones tener productos agotados, lo cual afecta directamente al flujo del proceso.

Este proyecto tiene como objetivo establecer un sistema de control y políticas de inventario, con el fin de instaurar un modelo óptimo tanto del control como de las políticas para el reabastecimiento en la bodega.

4

#### <span id="page-18-0"></span>**1.3 Restricciones**

Las principales restricciones del proyecto son:

- x Bajo nivel de experiencia del personal de la bodega en herramientas informáticas.
- No se pueden modificar las dimensiones de la bodega.
- El presupuesto no puede exceder los \$300.
- x No hay información histórica de políticas de inventario en el área de mantenimiento.

#### <span id="page-18-1"></span>**1.4 Objetivos**

#### <span id="page-18-2"></span>**1.4.1 Objetivo General**

Diseñar un sistema de control de inventarios que permita un proceso eficiente en la entrada y salida de productos del almacén.

#### <span id="page-18-3"></span>**1.4.2 Objetivos Específicos**

- 1. Estandarizar los procesos y formato para el ingreso, almacenamiento y despacho de productos.
- 2. Rediseñar la distribución física de productos en el almacén
- 3. Definir políticas de inventario para el reabastecimiento de productos.

#### <span id="page-18-4"></span>**1.5 Marco teórico**

**Voz del cliente (VOC):** Es una herramienta ideal para la etapa de medición, la cual sirve para conocer las necesidades, expectativas y opiniones del cliente, mediante el uso de diversos medios para obtener esta información por parte del cliente, ya sea entrevistas o encuestas. Esta herramienta permite recolectar los requerimientos del cliente expresados en sus propios términos (R. Evans & M. Lindsay, 2015).

**Requerimientos críticos de calidad (CTQ):** Es un valor característico crítico para la calidad de algún producto, proceso o servicio que afecta directamente con la satisfacción de un cliente. El CTQ se puede extraer mediante la voz del cliente, encuestas, entrevistas entre otros. Finalmente, esta herramienta traduce las necesidades del cliente en variables de interés medibles (Heredia Pachacama, 2011).

**SIPOC:** El SIPOC es una herramienta que identifica a los proveedores de un proceso, así como las entradas y salidas que emite el mismo. Muestra también cada etapa o fase del proceso y permite conocer a los clientes externos e internos que reciben estas salidas (Santillán Aldana, 2012)**.**

**Políticas de inventario:** Las políticas de inventarios son estrategias empresariales que buscan equilibrar el exceso de existencias de un artículo y la escasez de existencia del artículo. Es decir, son las políticas de inventario las que controlan el nivel de inventario al responder a dos preguntas esenciales: ¿Cuánto pedir? y ¿Cuándo pedir? (Taha , 2012)

**Plan de recolección de datos:** Es una herramienta cuyo objetivo es establecer e identificar el método en el cual se realizará la recolección y validación de la información, estableciendo diversos parámetros como el tipo de datos a recolectar, y respondiendo las preguntas de que, como, cuando, donde y su posterior uso.

**Prueba de hipótesis:** Es un proceso cuyo objetivo es determinar la validez de una afirmación realizada a una población basándose en una evidencia muestral. (Perez, 2013)

**SQL Server:** Es un sistema gestor de base de datos relacionales, que puede almacenar grandes datos. Posee una estructura que gira en torno a tablas con filas, las cuales también puede relacionarse con otras tablas mediante llaves. (Hughes, 2021)

**Raspberry pi:** Raspberry Pi es un ordenador de placa reducida y de bajo costo, con funciones similares a un ordenador convencional. Consta de Linux que es un software libre, así como funciones básicas. (Delgado, 2020)

**Análisis ABC:** En logística, el análisis ABC, es una herramientas que analiza los productos almacenados en base a un criterio, con el fin de catalogar los productos dentro de tres franjas, A, B o C, donde aquellos productos tipo A se los cataloga como productos críticos, ya que son aquellos que representa un porcentaje significado dentro de la rotación total de la bodega.

6

**Demand Driven MRP:** Es un modelo de reposición enfocado en la demanda y el flujo real, estableciendo tres zonas estratégicas, las cuales se adaptan a medida que fluctué la demanda. (Smith, 2016)

**Revisión continua con punto de re-orden (s, S):** Es un modelo de inventario continuo el cual consiste en establecer un punto de re-orden y una cantidad optima de pedido para el reabastecimiento, cuando el inventario este por debajo del punto de reorden, se coloca una nueva orden fija. (Taha H. A., 2012)

**Rotación de inventario:** Indica las veces que los productos son despachados de la bodega en un periodo de tiempo determinado. En base a las veces que un determinado producto es despachado, se determina su índice de rotación, aquellos productos con baja rotación, indica que existe un exceso de inventario.

**Utilización del espacio de la bodega:** Es un indicador el cual mide la eficiencia con la cual la bodega aprovecha su espacio disponible.

**Familia de productos:** Son aquellos SKUs que son agrupados en una misma área en base a un factor que compartan en común, ya sea índice de rotación, función, etc.

# **CAPÍTULO 2**

#### <span id="page-21-1"></span><span id="page-21-0"></span>**2. METODOLOGÍA**

La metodología que se utilizó para desarrollar este proyecto es la metodología Diseño desde cero, la cual consta de las siguientes etapas: Definición, Recolección de datos, Análisis, Diseño y Prototipo.

#### <span id="page-21-2"></span>**2.1 Definición**

Durante esta primera etapa se realizó un reconocimiento de la organización, sus principales actividades junto con la recolección de necesidad y requerimiento en base a la problemática previamente planteada. Todo esto, con el fin de determinar los requerimientos de diseño, restricciones y alcance del proyecto.

#### <span id="page-21-3"></span>**2.1.1 Situación actual**

El área cuenta con dos procesos principales: Despacho de productos y registro de salidas en la base de datos. El despacho de productos se realiza mediante un documento, como se observa en la figura 2.1, que es llenado manualmente por los bodegueros. Este documento es entregado a la persona que solicita el producto y una copia para el registro en la bodega.

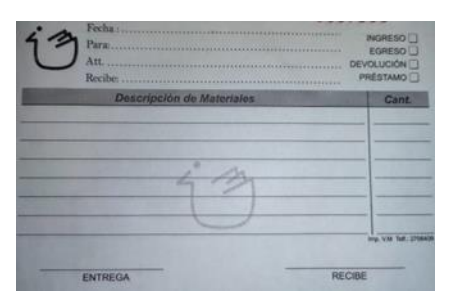

**Figura 2.1 Formato de salida de producto [Proporcionado por la empresa]**

<span id="page-21-4"></span>La forma correcta de llenar la información es detallando el código de los productos a despachar, como se muestra en la figura 2.2. Sin embargo, existen instancias en las que estos documentos se llenan incorrectamente, ya sea porque no se anota el código del producto, o porque se anota el código o la descripción con otro formato, como se observa en la figura 2.3.

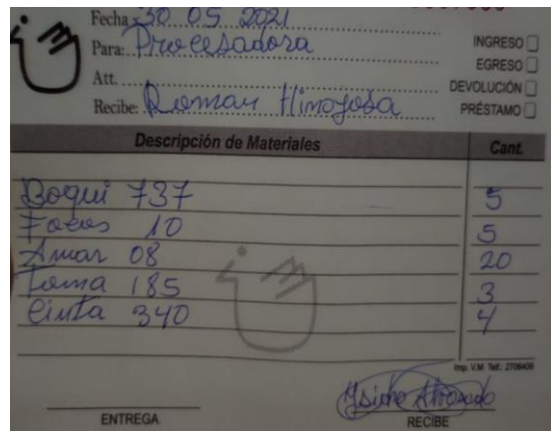

**Figura 2.2 Ejemplo de correcto llenado del documento de salida.**

<span id="page-22-0"></span>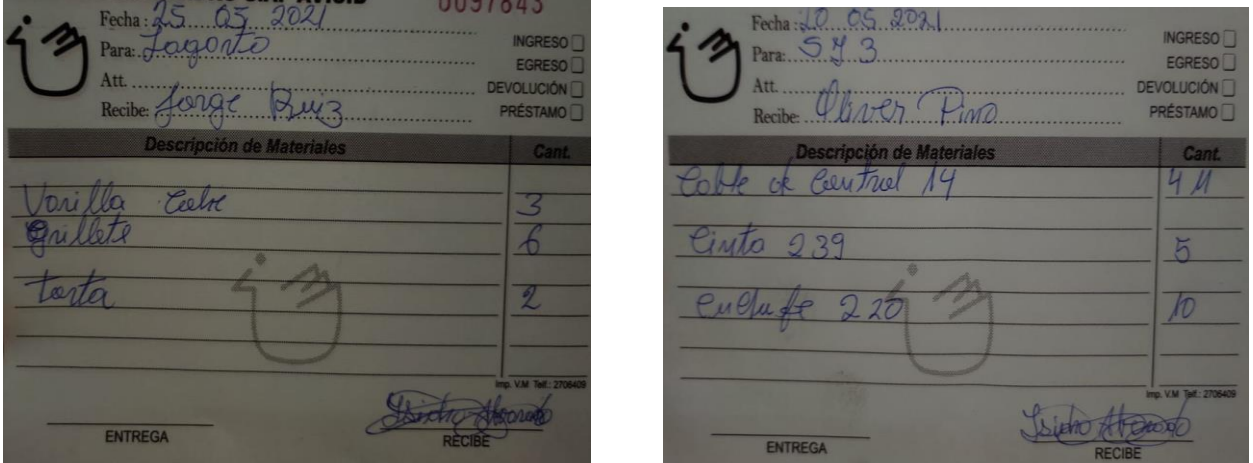

**Figura 2.3 Ejemplos de incorrecto llenado del documento de salida.**

<span id="page-22-1"></span>Otro problema que se presentó es la inconsistencia entre el inventario físico en comparación con el inventario en el sistema. Como se observa en el ejemplo de la figura 2.4, existen perchas vacías de determinados productos, pero en el sistema se refleja la disponibilidad del producto, como se muestra en la figura 2.5.

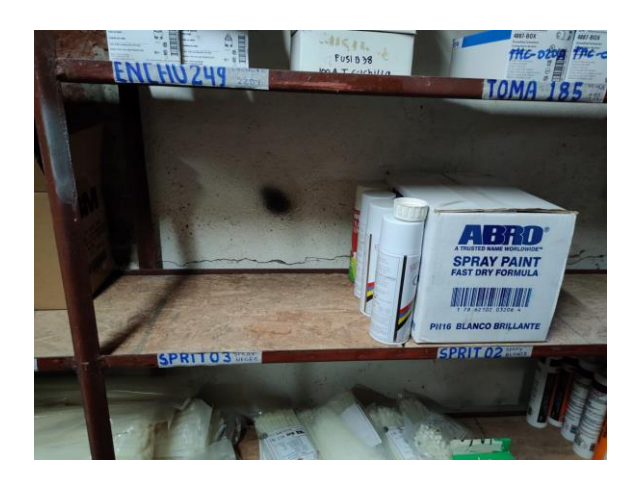

**Figura 2.4 Inventario físico actual**

<span id="page-23-0"></span>

| ID<br>J             | descripcion                   | cantida | precio   |
|---------------------|-------------------------------|---------|----------|
| SPRIT01             | <b>SPRAY GRIS BRILLANTE</b>   | 12      | 1,844286 |
| SPRIT <sub>02</sub> | <b>SPRAY BLANCO BRILLANTE</b> | 16      | 1,913333 |
| SPRIT <sub>03</sub> | <b>SPRAY NEGRO BRILLANTE</b>  | 8       | 1,878    |
| SPRIT04             | <b>SPRAY AZUL BRILLANTE</b>   |         | 2,47     |

**Figura 2.5 Inventario registrado en el sistema [Proporcionado por la empresa]**

<span id="page-23-1"></span>Estas inconsistencias se presentan por la demora en la actualización de la base de datos; esta demora es de 3 semanas en promedio, como se muestra en la figura 2.6. Durante ese lapso no se conoce como fluctúa el inventario y cuánto hay disponible en la bodega. Esta información es registrada en un documento de Excel con el formato que se muestra en la figura 2.7.

<span id="page-23-2"></span>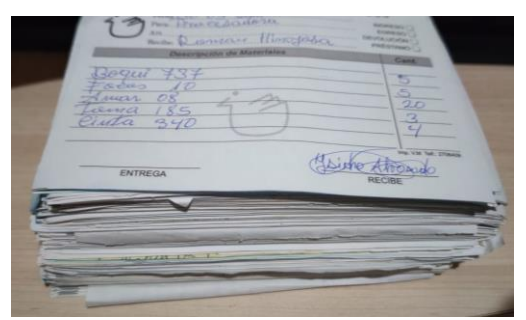

**Figura 2.6 Documentos de salidas de producto sin registrar [Proporcionado por la empresa]**

| <b>CODIGO</b>      | <b>DESCRIPCION</b><br>$\mathbf{r}$   | <b>PRECIO</b><br>UNITARIO <sup>V</sup> | <b>CANT</b><br>$\sim$ | U                          | $TOT_{L}$<br><b>COSTO</b> | <b>FECHA</b> | $GUL$ <sup><math>\sim</math></sup> | <b>GRANJA</b>             | N° GALPONE | COSTO PRO $X \subset$ | OBSERVACIONES _        |
|--------------------|--------------------------------------|----------------------------------------|-----------------------|----------------------------|---------------------------|--------------|------------------------------------|---------------------------|------------|-----------------------|------------------------|
| <b>FILTR17</b>     | FILTRO WIX DE ACEITE 51515 (PH8A)    | 3.80                                   | $-1$                  | Ш                          | 3.80                      | 21/04/2021   | 94478                              | SIBONEY-3                 | 8          | $-0,48$               | <b>OSCAR RONQUILLO</b> |
| FLEX04             | <b>FLEX MACHO 3/4</b>                | 0,89                                   |                       | $\boldsymbol{u}$           | 0.89                      | 21/04/2021   | 94484                              | CACAO                     |            | 0.89                  | <b>RUBEN MORAN</b>     |
| COPA 349           | COPA REDUCTORA GALV 3/4"X 1/2        | 0.49                                   |                       | Ш                          | 0.49                      | 21/04/2021   | 94484                              | CACAO                     |            | 0.49                  | <b>RUBEN MORAN</b>     |
| LLAVE388           | LLAVE DE JARDIN DE 1/2               | 10,38                                  |                       | $\boldsymbol{u}$           | 10.38                     | 21/04/2021   | 94484                              | CACAO                     |            | 10.38                 | <b>RUBEN MORAN</b>     |
| <b>TERMI37</b>     | TERMINAL DE UÑA 16-14                | 0.06                                   | 10                    | $\boldsymbol{u}$           | 0.60                      | 21/04/2021   | 94485                              | <b>TIWINTZA</b>           | 10         | 0.06                  | <b>RICHARD AVILA</b>   |
| <b>TERMI39</b>     | TERMINAL DE ENCH. HEMBRA DE 10-12    | 0.08                                   | 10                    | $\boldsymbol{u}$           | 0.80                      | 21/04/2021   | 94485                              | <b>TIWINTZA</b>           | 10         | 0.08                  | <b>RICHARD AVILA</b>   |
| <b>PENTYT</b>      | PENETRANTE DE TUERCAS Y TORNILLO     | 11,30                                  |                       | $\mathbf{u}$               | 11.30                     | 21/04/2021   | 94485                              | <b>TIWINTZA</b>           | 10         | 1.13                  | <b>RICHARD AVILA</b>   |
| CINTA239           | <b>CINTA AISLANTE</b>                | 0.79                                   |                       | ш                          | 0.79                      | 21/04/2021   | 94485                              | <b>TIWINTZA</b>           | 10         | 0.08                  | <b>RICHARD AVILA</b>   |
| <b>RULIM66</b>     | RULIMAN 6203 2RS C3 KOYO             | 2.65                                   |                       | $\boldsymbol{u}$           | 2.65                      | 21/04/2021   | 94485                              | <b>TIWINTZA</b>           | 10         | 0.27                  | <b>RICHARD AVILA</b>   |
| <b>RULIM19</b>     | <b>RULIMAN 6205 2RS</b>              | 3,85                                   |                       | $\boldsymbol{u}$           | 3,85                      | 21/04/2021   | 94485                              | <b>TIWINTZA</b>           | 10         | 0,39                  | <b>RICHARD AVILA</b>   |
| MARTI1             | <b>MARTILLO DE 12" STANLEY</b>       | 7,98                                   | 1                     | $\boldsymbol{u}$           | 7,98                      | 21/04/2021   | 94488                              | <b>PLANTA PROCESADORA</b> | 10         | 0.80                  | <b>ING.RODRIGUEZ</b>   |
| PLAYO <sub>2</sub> | PLAYO DE PRESION TIPO HOJELATERO 8"  | 10,31                                  | 1                     | $\boldsymbol{u}$           | 10,31                     | 21/04/2021   | 94488                              | <b>PLANTA PROCESADORA</b> | 10         | 1,03                  | <b>ING.RODRIGUEZ</b>   |
| <b>CINCEL02</b>    | CINCEL BELLOTA PLANO 16MM X 10       | 10,88                                  | 1                     | $\boldsymbol{u}$           | 10,88                     | 21/04/2021   | 94488                              | PLANTA PROCESADORA        | 10         | 1.09                  | <b>ING.RODRIGUEZ</b>   |
| <b>CINCEL01</b>    | <b>CINCEL BELLOTA PUNTA</b>          | 12,39                                  | 1                     | $\boldsymbol{\mathcal{U}}$ | 12,39                     | 21/04/2021   | 94488                              | PLANTA PROCESADORA        | 10         | 1.24                  | <b>ING.RODRIGUEZ</b>   |
| AISLA23            | AISLADOR SUSPENSION 52-1 DE CERAMICA | 0.00                                   |                       | $\boldsymbol{H}$           | 0.00                      | 21/04/2021   | 94551                              | <b>PLANTA PROCESADORA</b> | 10         | 0.00                  | <b>ING.RODRIGUEZ</b>   |

<span id="page-24-1"></span>**Figura 2.7 Formato de registro de información de salidas de productos [Proporcionado por la empresa]**

#### <span id="page-24-0"></span>**2.1.2 Voz del Cliente**

Para poder conocer las necesidades del cliente, se realizó una lluvia de ideas, para lo cual se tomó las necesidades de cuatro clientes: bodegueros, asistentes de mantenimiento, secretaria, jefe de área y jefe de granjas.

Para poder convertir las necesidades del cliente en variables medibles de diseño, se realizó un Critical to Quality (CTQ) como se observa en la figura 2.8.

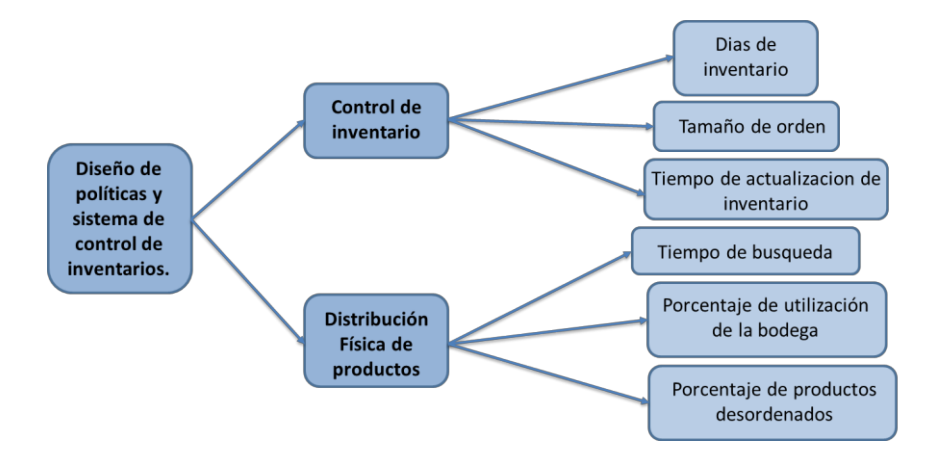

**Figura 2.8 Critical to Quality [Elaboración Propia]**

<span id="page-24-2"></span>Se obtuvieron 6 variables medibles, las cuales también se conectan con los tres pilares de sostenibilidad (Económico, Social y Ambiental). Con la ayuda de la herramienta Quality Function Deployment (QFD) se procedió a ponderar cada una de las especificaciones de diseño relacionado a la necesidad del cliente, en conjunto con el jefe y asistentes de mantenimiento como se muestra en la figura 2.9.

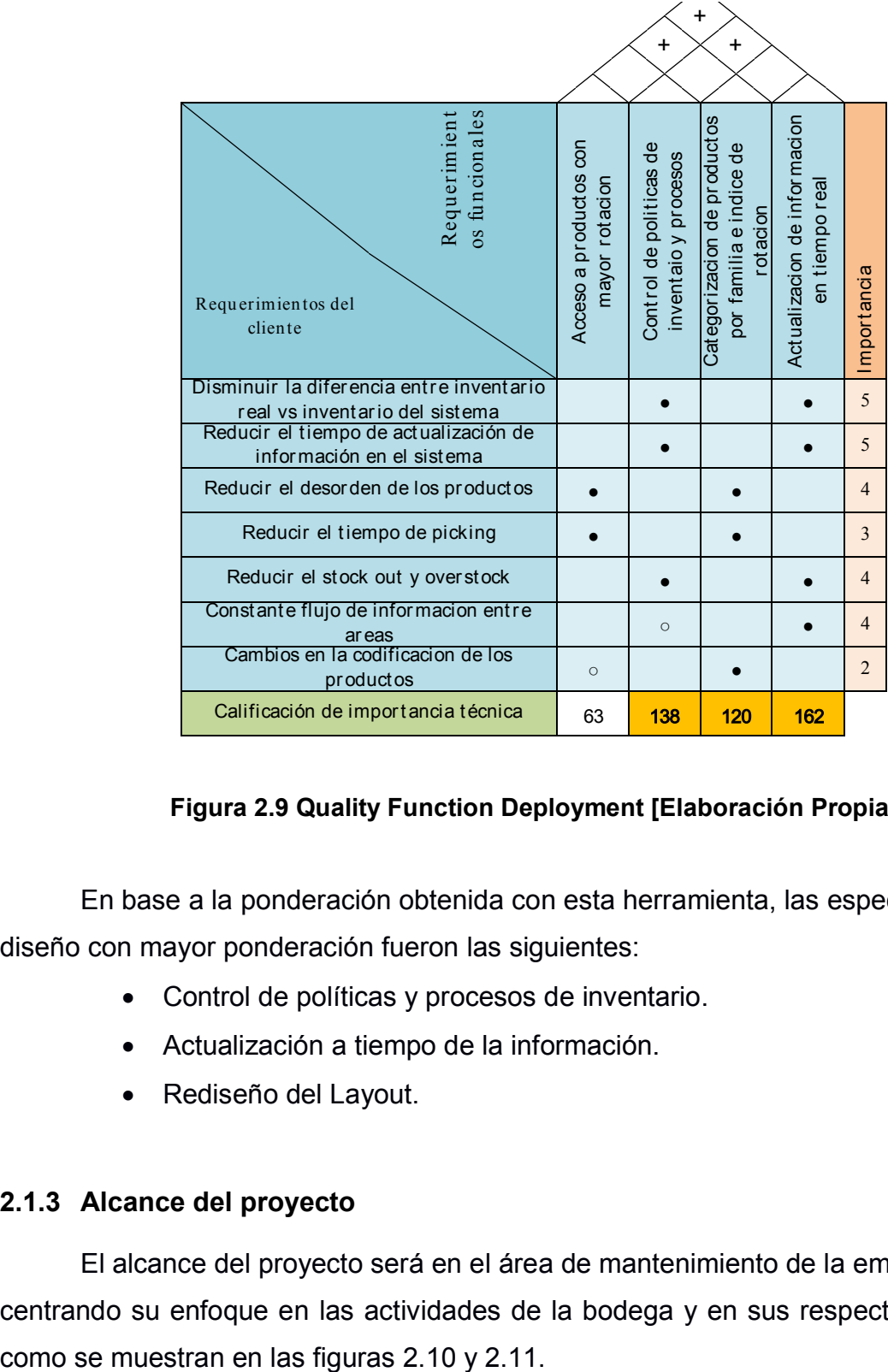

#### **Figura 2.9 Quality Function Deployment [Elaboración Propia]**

<span id="page-25-1"></span>En base a la ponderación obtenida con esta herramienta, las especificaciones de diseño con mayor ponderación fueron las siguientes:

- Control de políticas y procesos de inventario.
- x Actualización a tiempo de la información.
- Rediseño del Layout.

#### <span id="page-25-0"></span>**2.1.3 Alcance del proyecto**

El alcance del proyecto será en el área de mantenimiento de la empresa avícola, centrando su enfoque en las actividades de la bodega y en sus respectivos procesos,

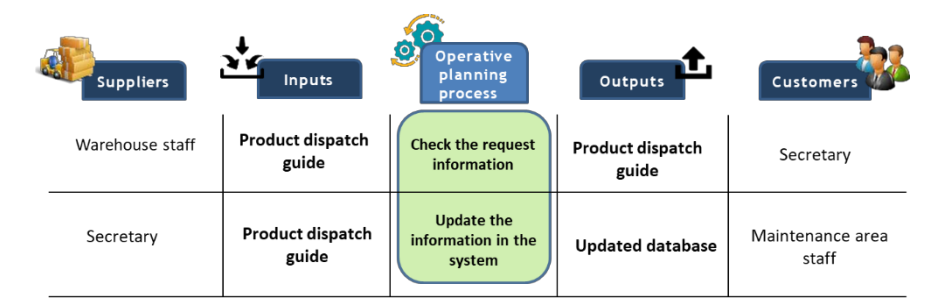

<span id="page-26-0"></span>**Figura 2.10 SIPOC del proceso de registro de información en el sistema [Elaboración Propia]**

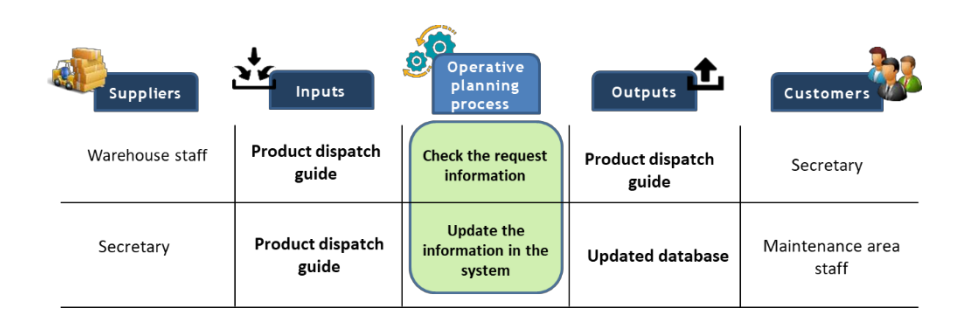

#### <span id="page-26-1"></span>**Figura 2.11 SIPOC del proceso de registro de salida de producto [Elaboración Propia]**

Se determinó trabajar en el área de mantenimiento para mejorar los niveles de inventario de productos críticos para mantenimientos, así como la mejora en el proceso de despacho e ingreso de productos, con enfoque especial, en el proceso de actualización de información.

#### <span id="page-27-0"></span>**2.2 Recolección de datos**

Una vez definido el problema, en esta etapa se estableció la información a recolectar en base a las necesidades y especificaciones de diseño. La información recolectada debe pasar por un proceso de verificación, con el fin de determinar la confiabilidad de los datos obtenidos, ya sea proporcionado por la empresa como información levantada.

#### <span id="page-27-1"></span>**2.2.1 Plan de recolección de datos**

Para empezar con la fase de medición, se realizó un plan de recolección de datos, con el fin de recolectar información sobre las variables significativas para el problema. En la Tabla 2.1, se presenta el plan de recolección de datos, que incluye, entre otros detalles: la información a recolectar, cómo se medirá y cuál es el objetivo de realizar dicha recolección.

Para poder determinar la información requerida para recolectar se debe recordar los objetivos de diseño previamente establecidos. Se estableció en tres partes el desarrollo del proyecto, políticas de inventario, diseñar un sistema de control de inventario y rediseño del Layout.

Para el caso de las políticas de inventarios, se requiere conocer los egresos mensuales del año 2020 hasta junio del 2021, costo unitario de los productos en la bodega y los proveedores.

Para el caso del sistema de control de inventario, se requiere obtener la nómina de empleados, lista de áreas de la empresa y el listado de correos electrónicos de responsables por área

Por último, para el rediseño del Layout se requiere obtener las dimensiones de la bodega, dimensiones de los racks y el tiempo de búsqueda de productos. Con esta información se estableció el plan de recolección de datos, como se muestra en la tabla 2.1.

14

#### **Tabla 2.1 Plan de recolección de datos [Elaboración propia]**

<span id="page-28-0"></span>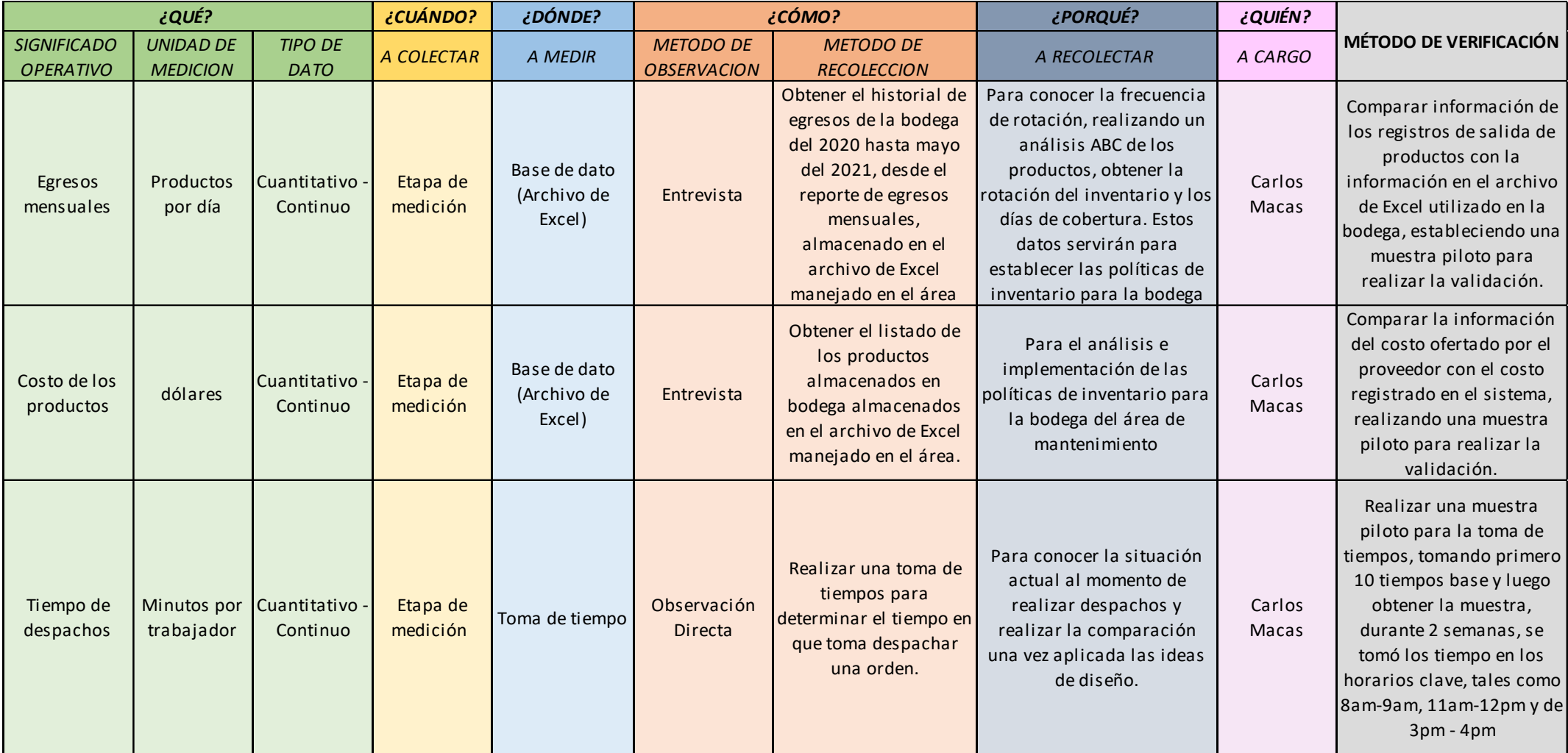

#### <span id="page-29-0"></span>**Tabla 2.2 Continuación del Plan de recolección de datos [Elaboración propia]**

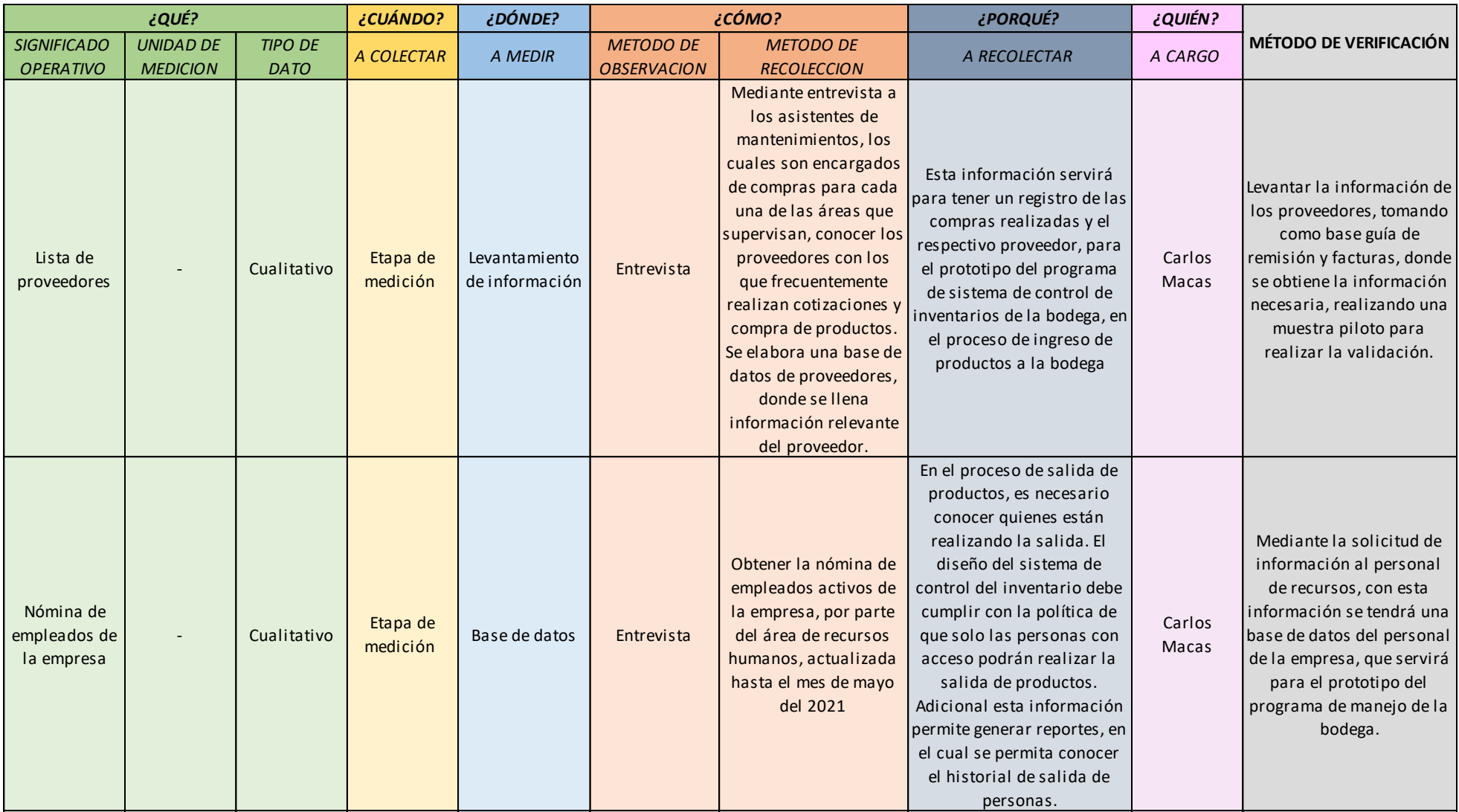

#### <span id="page-30-0"></span>**Tabla 2.3 Continuación del Plan de recolección de datos [Elaboración propia]**

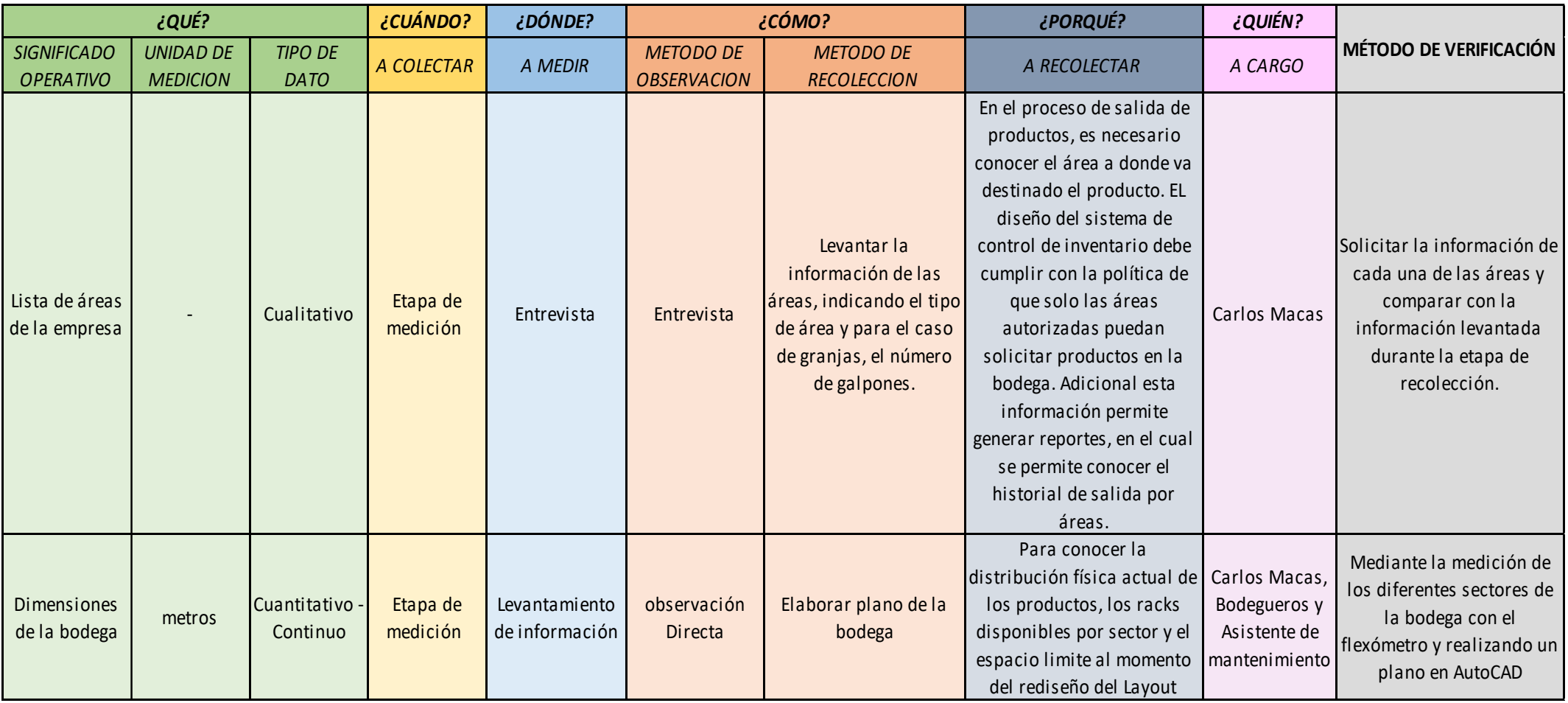

#### <span id="page-31-0"></span>**Tabla 2.4 Continuación del Plan de recolección de datos [Elaboración propia]**

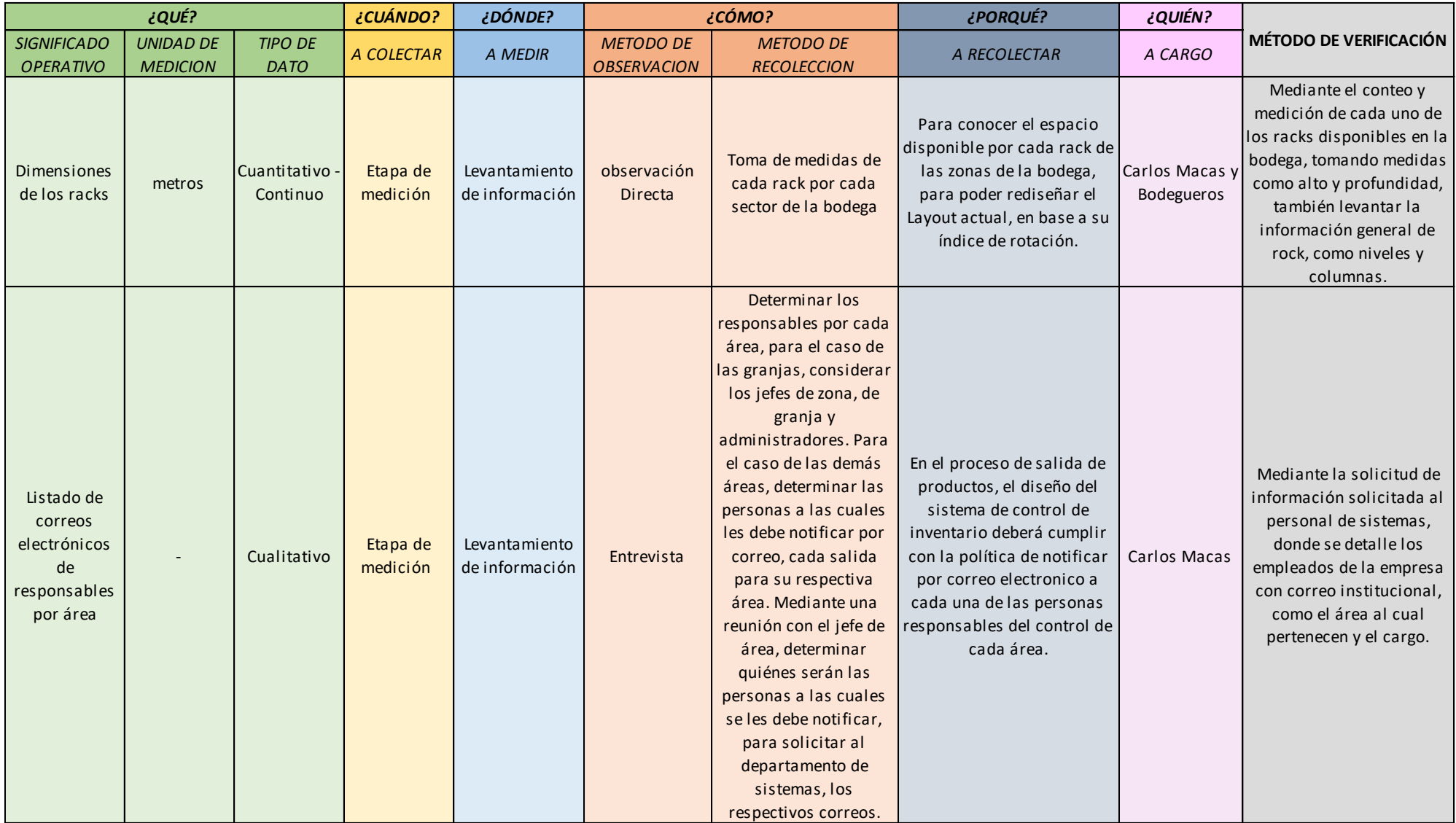

#### <span id="page-32-0"></span>**2.2.2 Validación de los datos**

Mediante visitas a la empresa y con el plan de recolección ya establecido, se procedió a recolectar y validar la información a obtener. El área no contaba con un registro de información para algunas de las variables a recolectar, por lo cual se requirió un levantamiento de dicha información.

Para esto se inició con validar aquella información proporcionada por la empresa, la cual fue:

- Egresos mensuales de productos
- Costo de productos
- Nómina de empleados
- Listado de áreas de la empresa
- Listado de correos electrónicos de responsables por área

La información que requirió ser levantada también fue validada con el fin de comprobar que la información recolectada es confiable para el desarrollo del proyecto; esta información fue:

- $\bullet$  Tiempo de despachos
- Lista de proveedores
- Dimensiones de la bodega
- Dimensiones de los racks

Para la primera parte de la recolección de datos, se realizó una muestra piloto, ver la ecuación 2.1 para así poder realizar la validación de la información proporcionada por la empresa, en este caso para comprobar que la información registrada en los egresos mensuales y los costos unitarios por producto, están correctamente levantados y determinar la fiabilidad de la información.

$$
n = \frac{Z^2 * N * p * q}{e^2 * (N-1) + Z^2 * p * q}
$$
 (2.1)

Con una muestra N de 2.966 SKU, se estableció una muestra piloto de 168 SKU para validar.

Iniciando con los egresos mensuales, se validó que la información registrada en los documentos de salida de productos esté correctamente ingresada en la base de datos. Durante la validación se encontró que 105 documentos fueron llenados correctamente, mientras que 63 presentaron errores. Dicha información se validó si estaba correctamente llenada en base de datos.

En la figura 2.12 se muestra el método de validación de la información registrada en la base de datos. Se debe tomar en cuenta que el código del producto, la cantidad, el área y el responsable de solicitar el producto, estén ingresados correctamente.

| <b>THE R. P. LEWIS CO., LANSING MICH.</b><br>Fecha $50.05.2021$                   | <b>UU97900</b><br>,,,,,,,,,,,,,          | $\text{CODIGO}$ –                                                                  | <b>DESCRIPCION</b>                                         | $\overline{\mathbf{v}}$                                                                                                    | <b>PRECIO</b><br><b>UNITARIO</b>                           | <b>CANT</b>                                         | U | $\rightarrow$ | $COSTO$ $TOT4$                                                                                           |  |
|-----------------------------------------------------------------------------------|------------------------------------------|------------------------------------------------------------------------------------|------------------------------------------------------------|----------------------------------------------------------------------------------------------------|------------------------------------------------------------|-----------------------------------------------------|---|---------------|----------------------------------------------------------------------------------------------------|--|
|                                                                                   | <b>INCRESO IT</b><br>EGRESO <sup>I</sup> | BOQUI737                                                                           | <b>BOQUILLAS DE FOCO</b>                                   |                                                                                                    | 1,45                                                       | 5                                                   | u |               | 7,25                                                                                                    |  |
| Lomay                                                                             | EVOLUCIÓN <sup>1</sup><br>(imotoba)      | FOCOS10                                                                            | FOCOS LED TOLEDO A80 9,5W 6500KE27 100-240V                |                                                                                                    | 2,62                                                       | 5                                                   | u |               | 13,10                                                                                                    |  |
| Descripción de <i>l'ateriales</i>                                                 | <b>PRÉSTAMO</b>                          | AMAR08                                                                             | AMARRAS PLASTICAS N-20                                     |                                                                                                    | 0,03                                                       | 20                                                  | u |               | 0,60                                                                                                    |  |
|                                                                                   |                                          | <b>TOMA185</b>                                                                     | TOMA CORRIENTE CHINO 110V                                  |                                                                                                    | 2,04                                                       | 3                                                   | u |               | 6,12                                                                                                    |  |
| 37                                                                                | 5                                        | CINTA340                                                                           | <b>CINTA DE VIDIRO BLANCA</b>                              |                                                                                                    | 3,05                                                       | 4                                                   | u |               | 12,20                                                                                                    |  |
| -alles<br>$\sigma$<br>O8<br>Amar<br>lema<br>185<br>Cinta<br>340<br><b>ENTREGA</b> | 5<br>20<br>3<br><b>THE REPORTER</b>      | <b>FECHA</b><br>30/05/2021<br>30/05/2021<br>30/05/2021<br>30/05/2021<br>30/05/2021 | #GUIAS / FALT<br>97900<br>97900<br>97900<br>97900<br>97900 | <b>GRANJA</b><br>Planta Procesadora<br>Planta Procesadora<br>Planta Procesadora<br>Planta Procesadora<br>Planta Procesadora | $N^{\circ}$ GALPONI $\rightarrow$<br>0<br>0<br>0<br>0<br>0 | COSTO PROX-<br>0,00<br>0,00<br>0.00<br>0.00<br>0,00 |   |               | OBSERVACIONI -<br>Roman Hinojosa<br>Roman Hinojosa<br>Roman Hinoiosa<br>Roman Hinojosa<br>Roman Hinojosa |  |

<span id="page-33-0"></span>**Figura 2.12 Validación de información recolectada. [Elaboración Propia]**

Una vez validada la información, se determinó que la información de los egresos mensuales es fiable y puede ser usada para las etapas posteriores para su respectivo análisis.

Con la misma prueba piloto de 268 SKU, se determinó que el costo unitario registrado en la base de datos sea el mismo que consta en las facturas emitidas por el proveedor para determinado producto como consta en la figura 2.13.

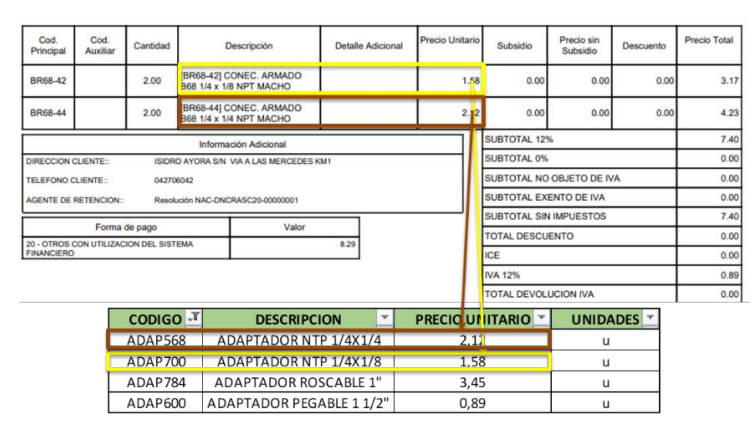

<span id="page-33-1"></span>**Figura 2.13 Validación de información recolectada. [Elaboración Propia]**

Una vez validada la información, se determinó que la información de los costos unitarios por productos es fiable y puede ser usada para las etapas posteriores para su respectivo análisis.

Para la siguiente información, la cual fue proporcionada por la empresa, su principal objetivo es para la creación del prototipo del sistema de manejo de la bodega, el cual será el reemplazo del proceso manual y del llenado de la documentación de salida de productos.

Se empezó por la nómina de empleados, para esto, se solicitó la información a la persona a cargo de nómina, todo esto solicitado por medio del jefe de recursos humanos. Dicha información consta de: cédula del empleado, nombre, fecha de ingreso, área y correo electrónico.

Para las áreas de la empresa, se solicitó la información al encargado del manejo del ciclo de las granjas de engorde. Se define como ciclo al tiempo promedio el cual el pollo ingresa a la granja y alcance el peso establecido para luego ser derivado a la planta procesadora. Este ciclo tiene un periodo promedio de 45 días.

La tabla 2.5 detalla las granjas de engorde con el respectivo número de galpones por cada granja.

<span id="page-34-0"></span>

| Area               | <b>Tipo</b>       | galpones | Area               | <b>Tipo</b>       | galpones |  |
|--------------------|-------------------|----------|--------------------|-------------------|----------|--|
| A. BLANCA-1        | Granja de Engorde | 3        | <b>PATUCA</b>      | Granja de Engorde | 6        |  |
| A. BLANCA-2        | Granja de Engorde | 4        | S. GRANDE          | Granja de Engorde | 11       |  |
| A. BLANCA-3        | Granja de Engorde | 6        | SIBONEY-1          | Granja de Engorde | 8        |  |
| BAHIO-1            | Granja de Engorde | 6        | SIBONEY-2          | Granja de Engorde | 8        |  |
| BAHIO-2            | Granja de Engorde | 3        | SIBONEY-3          | Granja de Engorde | 8        |  |
| <b>BORINQUEN</b>   | Granja de Engorde | 10       | <b>TIWINTZA</b>    | Granja de Engorde | 10       |  |
| <b>BORINQUEN2</b>  | Granja de Engorde | 10       | <b>TORRE</b>       | Granja de Engorde | 8        |  |
| <b>BORINQUEN3</b>  | Granja de Engorde | 10       | <b>VIENA1</b>      | Granja de Engorde | 10       |  |
| <b>GUAYACAN</b>    | Granja de Engorde | 10       | VIENA <sub>2</sub> | Granja de Engorde | 10       |  |
| LAGARTO            | Granja de Engorde | 11       | <b>VIENA3</b>      | Granja de Engorde | 10       |  |
| M.ADENTRO 1        | Granja de Engorde | 10       | VIENA4             | Granja de Engorde | 5        |  |
| <b>M.ADENTRO 2</b> | Granja de Engorde | 10       | <b>VIENA5</b>      | Granja de Engorde | 10       |  |

**Tabla 2.5 Granjas de engorde [Proporcionado por la empresa]**

Para los correos de los encargados de cada área, se solicitó la información al departamento de sistemas, dicha información fue validada con el jefe del área de mantenimiento mediante una entrevista.

Para la siguiente parte de la recolección de datos, se realizó un levantamiento de información. Para los tiempos de despacho se realizó una muestra piloto, para poder realizar una toma de tiempos de despacho de productos, con el fin de realizar una prueba de normalidad, para determinar la fiabilidad de los datos tomados. Se obtuvo una muestra de 204 tiempos a tomar.

Se establecieron tres franjas de horario para la toma de tiempos: de 8 a 9:30 am, de 11am a 12pm y de 2 a 4pm.

$$
n = \left(\frac{\mathsf{t}_{\alpha/2} * s}{k \cdot \overline{x}}\right)^2 \tag{2.2}
$$

Se realizó la prueba de normalidad para determinar si la distribución que siguen los tiempos tomados es normal, como se muestra en la figura 2.14

Se estableció la siguiente prueba de hipótesis:

 $H<sub>o</sub> =$  Los tiempos de despacho siguen una distribución normal  $H_1 =$  Los tiempos de despacho no siguen una distribución normal

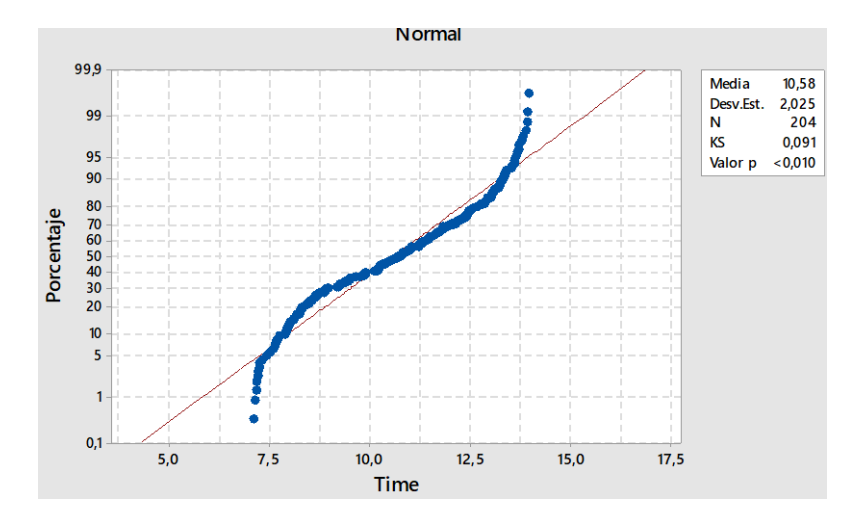

<span id="page-35-0"></span>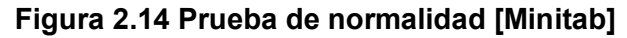

Se estableció un nivel de significancia del 0.05 y como el valor p obtenido es mayor a 0,05 se concluye que los tiempos siguen una distribución normal.

Para recolectar la lista de proveedores, se realizó una entrevista con los asistentes de mantenimiento y jefe de área, para determinar los proveedores frecuentes para la empresa; se estableció el levantamiento de datos de 60 proveedores. Se tomó la siguiente información principal:

- **RUC**
- Nombre de la empresa
- Descripción de la empresa
- Persona de contacto
- **Teléfono**
- Correo

Toda esta información se obtuvo de facturas o cotizaciones emitidas por los Proveedores donde consta esta información, como se detalla en la figura 2.15 y 2.16.

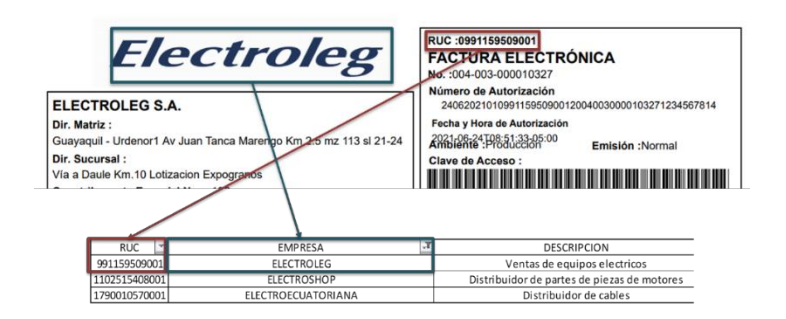

**Figura 2.15 Recolección de información del proveedor [Proporcionado por la** 

#### **empresa]**

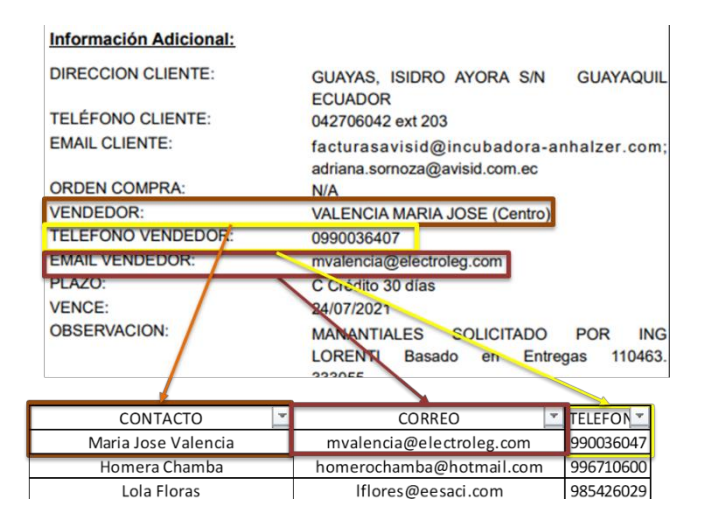

**Figura 2.16 Recolección de información del proveedor [Proporcionado por la**

#### **empresa]**

Para los últimos datos recolectados, se midieron las dimensiones de la bodega y de los racks, con el fin de determinar el espacio disponible actual tanto en la bodega como el espacio de cada rack para el momento de la reubicación de los productos. La figura 2.17, muestra una instancia durante la medición de los racks.

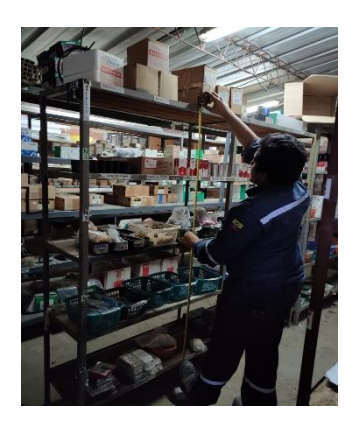

**Figura 2.17 Toma de mediciones de los racks**

#### **2.3 Análisis**

Durante esta etapa, se analizaron las opciones de diseño a implementar, tomando en cuenta las restricciones y especificaciones de diseño, así como los criterios de factibilidad, económicos y funcionamiento.

#### **2.3.1 Opciones de diseño**

En base a los requerimientos del cliente, se establecieron dos opciones de diseño principales: diseño de un sistema de manejo de bodega con sus respectivas políticas de inventario y rediseño del Layout.

Para el prototipo del sistema de manejo de bodega, se utilizaron las siguientes herramientas detalladas en la tabla 2.6 y tabla 2.7.

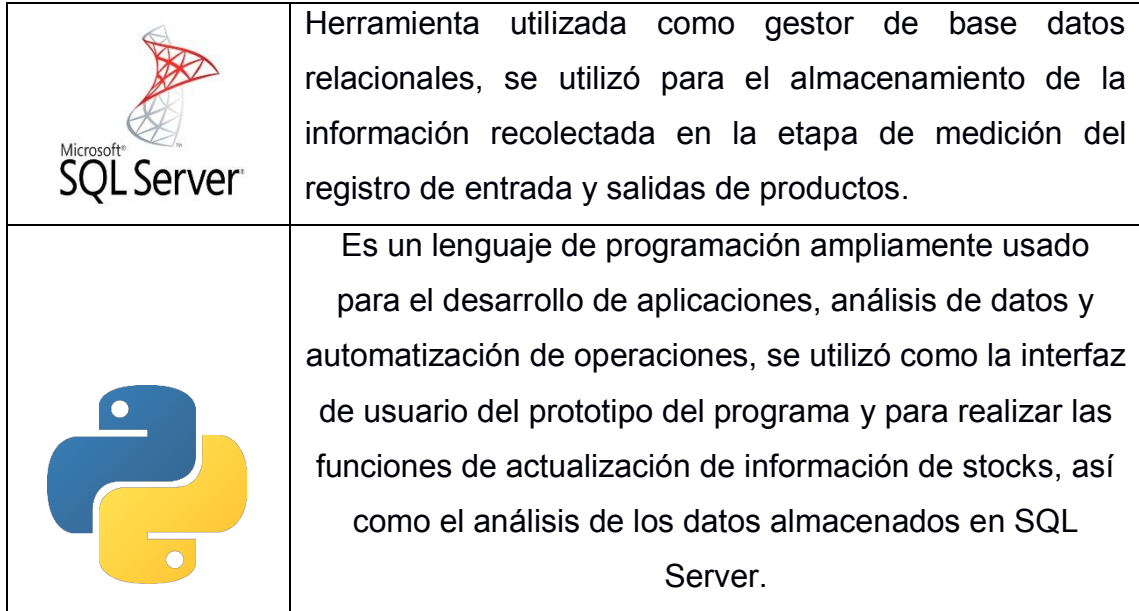

#### **Tabla 2.6 Herramientas a usar para el prototipo [Elaboración Propia]**

#### **Tabla 2.7 Continuación de Herramientas a usar para el prototipo [Elaboración Propia]**

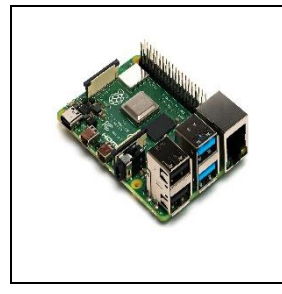

Raspberry Pi es un ordenador de placa reducida y de bajo costo, con funciones similares a un ordenador convencional. Consta de Linux que es un software libre, así como funciones básicas. Sirvió como medio de ejecución del programa de manejo de bodega.

Se realizó un análisis económico del prototipo propuesto versus un software ERP comercial, haciendo una valoración entre costo de implementación, licencia y de capacitación como consta en la tabla 2.8.

**Tabla 2.8 Comparación de costos de las opciones de diseño. [Elaboración Propia]**

|                                         | <b>SQL Server+Python</b> | <b>Software ERP</b>                 |
|-----------------------------------------|--------------------------|-------------------------------------|
| Licencia (mensual)                      |                          | \$100                               |
| <b>Requerimientos de</b><br>instalación | \$266,89                 | \$1.000,00                          |
| <b>Mantenimiento</b>                    |                          | \$300,00                            |
| Capacitación                            |                          | \$2.000,00                          |
| <b>Total</b>                            | \$266,89                 | $$3.300,00 +$<br>\$100<br>mensuales |

Para las políticas de inventario, se establecieron dos opciones como constan en la tabla 2.9. Para la elección entre ambas opciones de diseño, se realizó una simulación, para determinar cuál opción incurre en un menor costo total. Se realizó un análisis ABC, donde se obtuvieron 71 productos tipo A como consta en la tabla 2.10. Así mismo se estableció una relación entre el porcentaje de cantidades despachadas y el costo total, como consta en la figura 2.18.

Para el análisis ABC, se consideraron los datos de egresos desde enero del 2020 hasta junio del 2021.

#### **Tabla 2.9 Opciones de diseño de políticas de inventario [Elaboración Propia]**

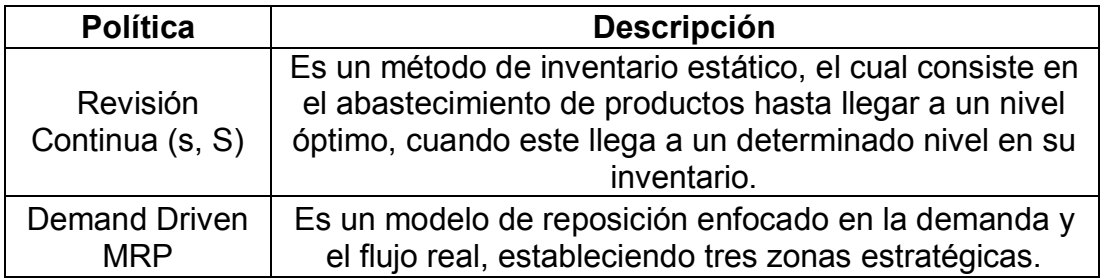

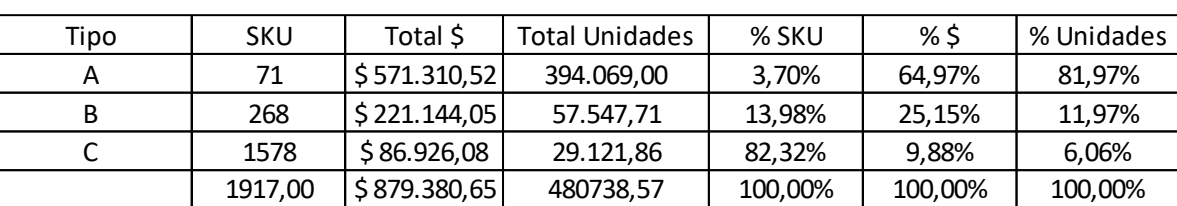

#### **Tabla 2.10 Análisis ABC [Elaboración Propia]**

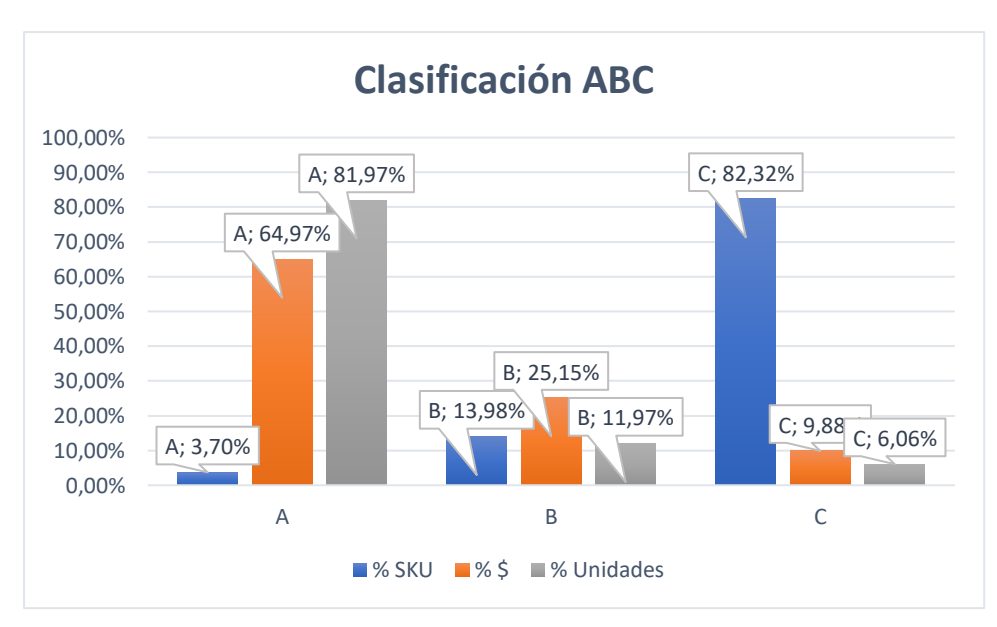

**Figura 2.18 Gráficos de resultados de análisis ABC [Elaboración Propia]**

Para iniciar con la simulación, se establecieron las métricas necesarias para la política de inventario de revisión continua con punto de reorden, como se detallan en las ecuaciones 2.3 para establecer la cantidad óptima de pedido, la ecuación 2.4 para establecer el punto de orden y la ecuación 2.5 para establecer el inventario máximo.

$$
EOQ = \sqrt{\frac{2DCo}{H}}
$$
 (2.3)

$$
ROP = D_L + SS \tag{2.4}
$$

$$
S = EOQ + ROP \tag{2.5}
$$

Se calcularon los intervalos promedios de demanda, así como los coeficientes de variación. Luego se determinó con qué tipo de demanda trabajar, para poder determinar el método de pronóstico ideal. En la figura 2.19, se muestra el método de clasificación de la demanda de un producto.

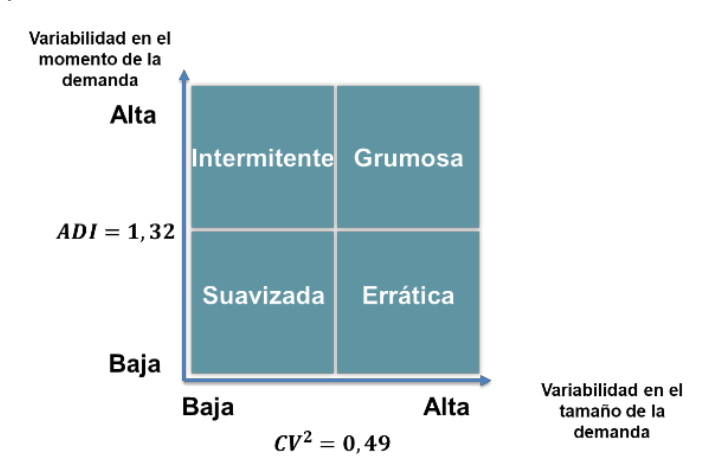

**Figura 2.19 Comportamiento de la demanda según CV2 y ADI**

Se calculó el coeficiente cuadrático de variación (CV<sup>2</sup>) así como los intervalos promedios de demanda (ADI) para cada uno de los productos elegidos por la muestra piloto, donde se determinó la demanda y el pronóstico a usar como se muestra en la tabla 2.11.

| id               | Tipo Demanda | Demand | Lt             | Demanda Media | SS  | <b>ROP</b> | EOO  | S     |  |
|------------------|--------------|--------|----------------|---------------|-----|------------|------|-------|--|
| CINTA239         | Suavizada    | 759    | 5              | 66,57         | 40  | 57.4       | 120  | 177.4 |  |
| SOLDA6011        | Suavizada    | 627    | 5              | 245.68        | 48  | 110        | 256  | 366   |  |
| WAIPE1           | Suavizada    | 881    | 4              | 128.49        | 35  | 85         | 120  | 205   |  |
| RULIM66          | Suavizada    | 708    | 3              | 89,56         | 24  | 45         | 56   | 101   |  |
| FOCOS10          | Suavizada    | 730    | 4              | 859,00        | 150 | 425        | 1000 | 1425  |  |
| <b>CENTRIF01</b> | Suavizada    | 762    | 5              | 26,50         | 8   | 18         | 30   | 48    |  |
| TEFLON01         | Suavizada    | 708    | 3              | 45,60         | 19  | 30         | 50   | 80    |  |
| CAPAC1480        | Suavizada    | 779    | 2              | 55,57         | 21  | 32         | 40   | 72    |  |
| ACEIT791         | Suavizada    | 919    | 5              | 23,56         | 9   | 14         | 30   | 44    |  |
| TOMAC220         | Suavizada    | 710    |                | 56,17         | 29  | 35         | 54   | 89    |  |
| BOQUI737         | Suavizada    | 814    | 4              | 27,24         | 11  | 19         | 30   | 49    |  |
| PLATINA1         | Suavizada    | 666    | 5              | 57.55         | 18  | 34         | 60   | 94    |  |
| <b>PENTYT</b>    | Suavizada    | 945    | $\mathfrak{D}$ | 67,81         | 21  | 38         | 80   | 118   |  |
| DISCOC4          | Suavizada    | 876    | 2              | 48,98         | 19  | 30         | 60   | 90    |  |
| GRASA771         | Suavizada    | 758    | 5              | 52,28         | 23  | 49         | 65   | 114   |  |
| CAPAC1324        | Suavizada    | 668    | 5              | 45.88         | 19  | 34         | 49   | 83    |  |

**Tabla 2.11 Simulación de la política s, S [Elaboración Propia]**

Se realizó la simulación de la política Demand Driven MRP; dicha política consta de 3 zonas estratégicas (figura 2.21), las cuales se establecen a medida que la demanda

fluctúa, generando así una política que prioriza los pedidos en base a cómo se comporta la demanda.

Se realizó la simulación para los productos elegidos en la muestra piloto, como se muestra en la tabla 2.12.

| id        | Inv. Max | <b>Prom Punto</b><br>de Reorden | Zona verde | Zona amarilla | Zona roja |
|-----------|----------|---------------------------------|------------|---------------|-----------|
| CINTA239  | 118,71   | 91,30                           | 27,42      | 54,83         | 36,46     |
| SOLDA6011 | 138,76   | 114,20                          | 24,56      | 68,55         | 45,65     |
| WAIPE1    | 169,46   | 134,90                          | 34,56      | 78,45         | 56,45     |
| RULIM66   | 82,68    | 60,12                           | 22,56      | 29,56         | 30,56     |
| FOCOS10   | 785,00   | 660,00                          | 125,00     | 260,00        | 400,00    |
| CENTRIF01 | 43,60    | 35,04                           | 8,56       | 15,89         | 19,15     |
| TEFLON01  | 77,24    | 56,68                           | 20,56      | 26,56         | 30,12     |
| CAPAC1480 | 69,81    | 51,25                           | 18,56      | 24,36         | 26,89     |
| ACEIT791  | 42,12    | 31,56                           | 10,56      | 13,00         | 18,56     |
| TOMAC220  | 51,22    | 38,66                           | 12,56      | 18,56         | 20,10     |
| BOOUI737  | 40,57    | 32,01                           | 8,56       | 15,56         | 16,45     |
| PLATINA1  | 53,99    | 38,40                           | 15,59      | 18,25         | 20,15     |
| PENTYT    | 72,08    | 51,82                           | 20,26      | 22,26         | 29,56     |
| DISCOC4   | 70,98    | 50,82                           | 20,16      | 22,26         | 28,56     |
| GRASA771  | 72.38    | 51.82                           | 20.56      | 24,26         | 27.56     |

**Tabla 2.12 Simulación de la política Demand Driven MRP [Elaboración Propia]**

Una vez realizada la simulación se calculó el costo total de cada política, como consta en la tabla 2.13, donde se eligió la que genera menor costo: la política Demand Driven MRP.

**Tabla 2.13 Costos totales por cada alternativa [Elaboración Propia]**

|                                         | <b>EOO</b> | <b>DDMRP</b>                                    |
|-----------------------------------------|------------|-------------------------------------------------|
| Holding Cost \\$29.478,13\\$19.875,48\  |            |                                                 |
| Ordering Cost   \$2.589,58   \$1.789,45 |            |                                                 |
| <b>Total Cost</b>                       |            | $\left  \frac{$32.067,71}{\$21.664,93} \right $ |

Para la segunda propuesta de diseño, mediante una matriz de priorización (ver tabla 2.14), se determinó el criterio de reorganización de los productos en bodega.

**Tabla 2.14 Matriz de priorización [Elaboración Propia]**

|                                                            |                    | Opciones de diseño     |                         |      |  |  |  |
|------------------------------------------------------------|--------------------|------------------------|-------------------------|------|--|--|--|
|                                                            |                    | <b>Type of Storage</b> |                         |      |  |  |  |
| Necesidades del cliente                                    | <b>Ponderación</b> | Random                 |                         |      |  |  |  |
|                                                            |                    | (Current               | <b>Product families</b> | ABC  |  |  |  |
|                                                            |                    | Situation)             |                         |      |  |  |  |
| Reduccion de la utilizacion de la bodega                   | 25,00%             |                        | 4                       |      |  |  |  |
| Reducir el tiempo de busqueda                              | 10,00%             |                        | 4                       |      |  |  |  |
| Reduccion de productos obsoletos                           | 10,00%             |                        | 4                       |      |  |  |  |
| Establecer un orden de los productos                       | 20,00%             |                        | 4                       |      |  |  |  |
| Establecer relacion entre inventario fisico con el sistema | 15,00%             |                        | 5                       |      |  |  |  |
| Bajo costo de implementacion                               | 20,00%             |                        | 4                       |      |  |  |  |
| <b>Total</b>                                               | 100.00%            | 1,75                   | 4,15                    | 3,55 |  |  |  |

Mediante esta matriz, se determinó que la opción más pertinente es agrupar los productos por familias, considerando dentro de cada familia, el nivel de rotación de los productos.

#### **2.4 Diseño**

En esta etapa, ya una vez establecidas las opciones de diseño y analizada cada una de las opciones para ejecutar estas opciones, se realizó el diseño e implementación de cada una de las opciones.

#### **2.4.1 Sistema de control de bodega**

Se diseñaron las tablas en donde se almacenará la información, para esto se usó el software SQL Server, donde se creó la base de datos, con sus respectivas tablas. La información se describe en la tabla 2.15 y la tabla 2.16.

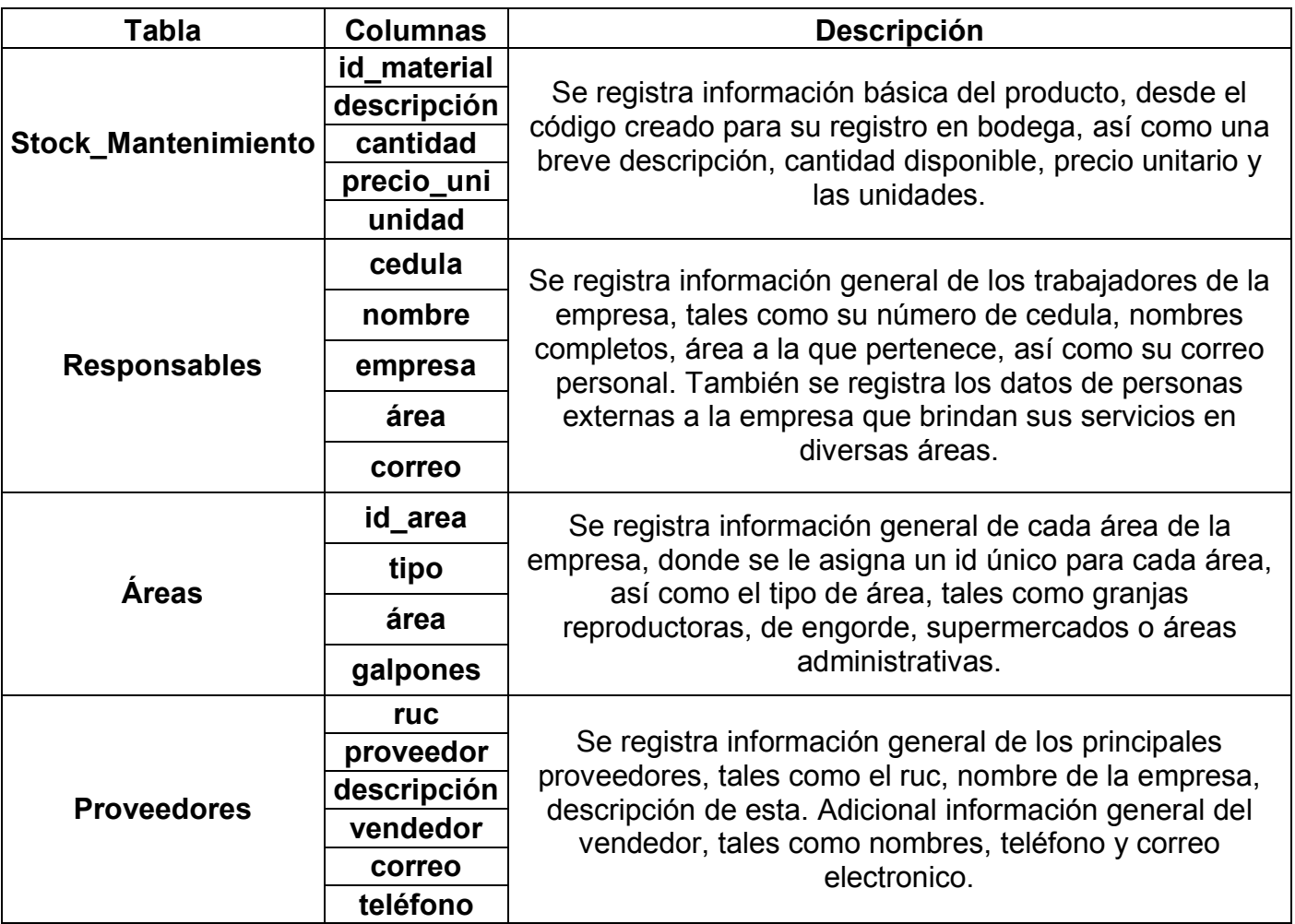

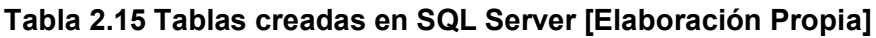

#### **Tabla 2.16 Tablas creadas en SQL Server [Elaboración Propia]**

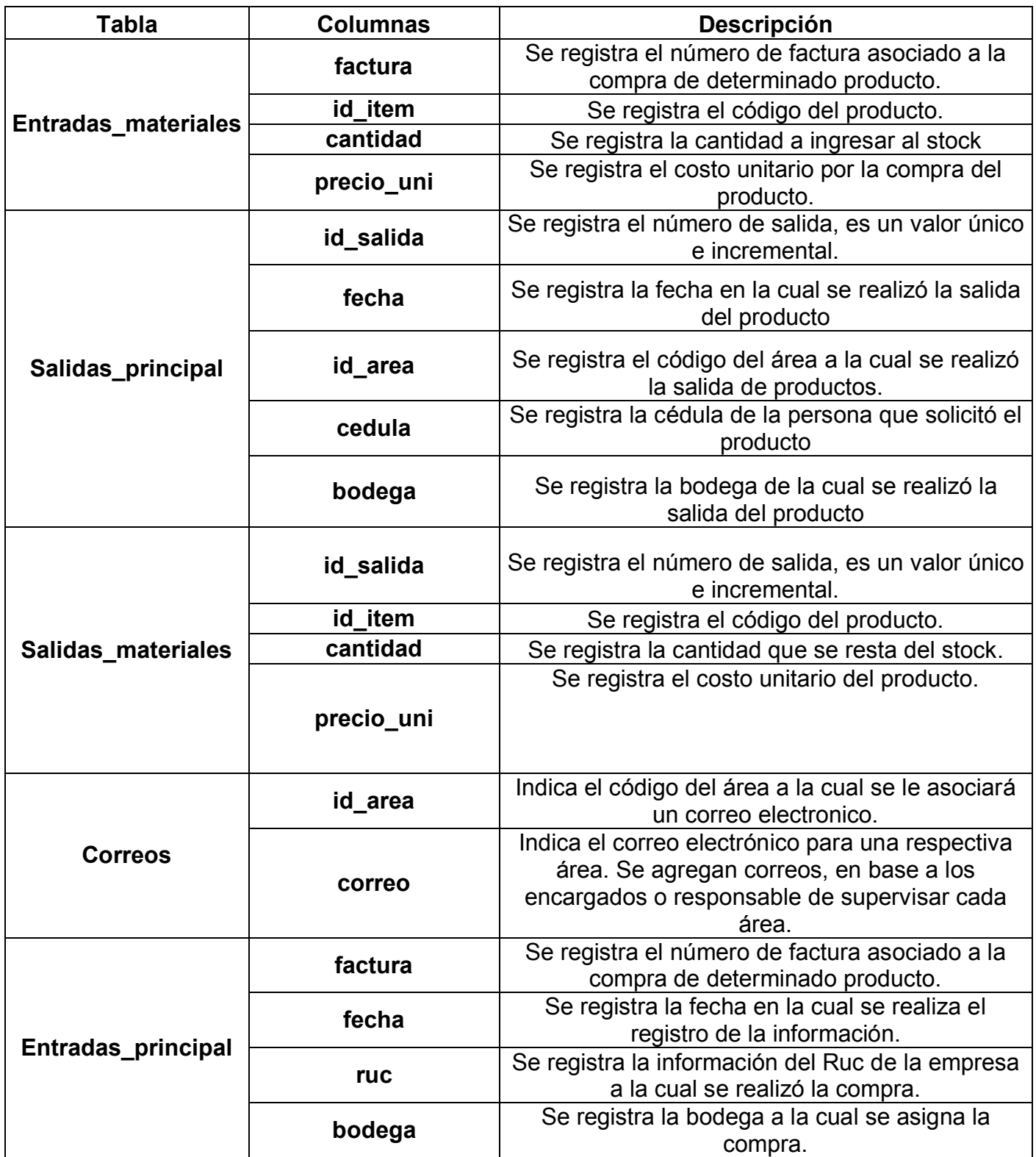

Una vez creada la base datos con sus respectivas tablas y estableciendo la información a almacenar en cada una, se desarrolló la interfaz de usuario. Para esto se utilizó el software Python. Se estableció un conjunto de programas relacionados entre sí,

donde cada uno cumplía una función determinada, todo esto, conectada a las diversas tablas en SQL Server. El prototipo del sistema de control de inventarios consta del siguiente conjunto de programas, desarrollados en Python, mostrados en la tabla 2.17.

El prototipo se ejecuta en el terminal del sistema operativo usado, en este caso se utiliza Bash, que es el terminal de Linux. Aquí se ejecuta el programa principal, el cual está vinculado con los demás. En el terminal se muestra el menú principal (ver figura 2.20).

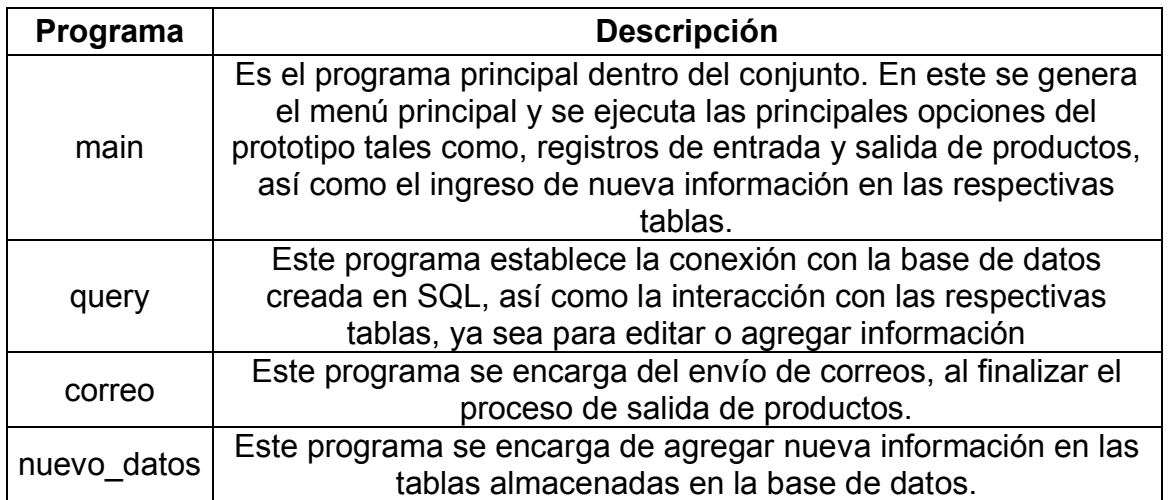

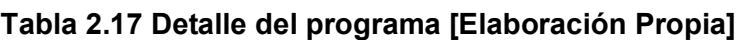

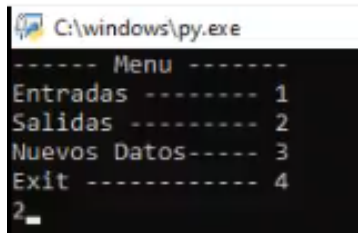

**Figura 2.20 Menú Principal del prototipo**

Para la opción de ingreso de materiales, se solicita el RUC del proveedor; en el caso que el valor ingresado sea incorrecto o dicho proveedor no este registrado, mostrará un mensaje de error, como se muestra en la figura 2.21.

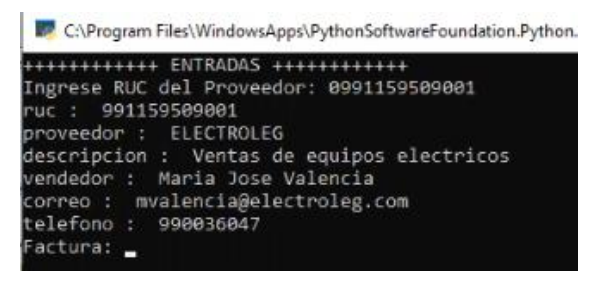

**Figura 2.21 Ingreso de información** 

Luego se debe ingresar el número de factura, dicho número tiene un formato de 15 dígitos, como consta en el formato autorizado por el SRI. En caso de ingresar un valor que no esté acorde el formato autorizado, mostrará un mensaje de error, como consta en la figura 2.22.

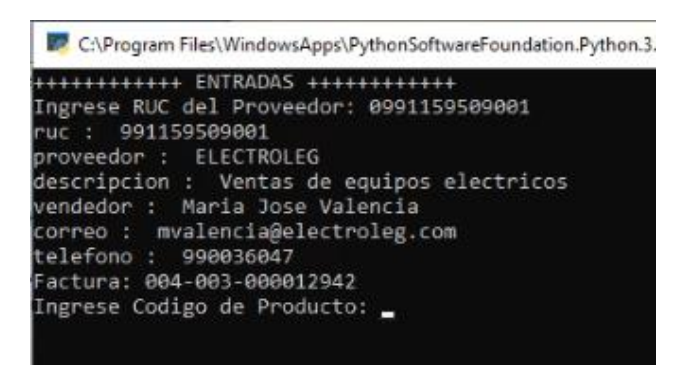

**Figura 2.22 Ingreso de factura**

Seguido a esto, se ingresa el código del producto, con su respectiva cantidad y el precio unitario. Finalmente, se preguntará al usuario si desea ingresar un nuevo producto, como consta en la figura 2.23.

| C:\Program Files\WindowsApps\PythonSoftwareFoundation.Python.3.9_3.9.                                                                                                    |
|----------------------------------------------------------------------------------------------------|
| ++++++++++++ ENTRADAS +++++++++++++<br>Ingrese RUC del Proveedor: 0991159509001<br>ruc: 991159509001<br>proveedor: ELECTROLEG<br>descripcion : Ventas de equipos electricos<br>vendedor : Maria Jose Valencia            |
| correo : mvalencia@electroleg.com<br>telefono : 990036047<br>Factura: 004-003-000012942<br>Ingrese Codigo de Producto: contacd09<br>id material : CONTACD09<br>descripcion : LC1-D9 CONTACTORA 9A FRZA<br>cantidad : 0.0 |
| precio uni : 23.09<br>unidad : u<br>Cantidad: 10<br>Costo: 23.48<br>Total: 234.8<br>234.8<br>Para ingresar otro producto ------------------ 1                                                                            |
| Para continuar con el ingreso, presiona ENTER                                                                                                    |

**Figura 2.23 Ingreso de productos**

Una vez que se ingresan todos los productos que correspondan a una compra, se muestra un resumen general, donde detalla la compra a ingresar en el sistema. Una vez que se confirma que los datos estén correctos, se almacenan en la base de datos, en las tablas correspondientes, como se ejemplifica en la figura 2.24.

|                    | C:\Program Files\WindowsApps\PythonSoftwareFoundation.Python.3.9_3.9.2032.0_x64_qbz5n2kfra8p0\p |          |                |             |  |
|--------------------|-------------------------------------------------------------------------------------------------|----------|----------------|-------------|--|
| Fecha:<br>Factura: | 2021-09-02<br>Proveedor: 991159509001<br>004-003-000012942                                      |          |                |             |  |
|                    | Esta es la lista de entradas que seran guardadas                                                |          |                |             |  |
|                    | Codigo Descripcion                                                                              | Cantidad | Costo          | Total       |  |
| CONTACD09          | LC1-D9 CONTACTORA 9A FRZA                                                                       | 10       | 23.48          | 234.8       |  |
|                    | CONTACD12 LC1 CONTACTORA D-12 12A FRZA                                                          |          | 5 27.45 137.25 |             |  |
|                    | CONTACD18 LC1-D18 CONTACTORA 18A FRZA                                                           |          | 5 36.63 183.15 |             |  |
|                    | CONTACD25 LC1-D25 CONTACTORA 25A FRZA                                                           | $5 -$    |                | 49.06 245.3 |  |
| Total----800.5     |                                                                                                 |          |                |             |  |
|                    | Para guardar ------------------- 1                                                              |          |                |             |  |
|                    | Para volver al menu y cancelar - 9                                                              |          |                |             |  |
|                    | Las entradas han sido guardadas con exito                                                       |          |                |             |  |
|                    | Presiona ENTER para continuar al Menu                                                           |          |                |             |  |

**Figura 2.24 Resumen de productos a ingresar**

La información una vez ingresada, se actualiza automáticamente en la tabla de stock el stock antes del ingreso y el stock actual de los productos, como se muestra en la figura 2.25.

| 用 | <b>EW</b> Messages<br>Results |                                             |                      | 匷 | <b>EW</b> Messages<br>Results        |                                             |                |   |
|---|-------------------------------|---------------------------------------------|----------------------|---|--------------------------------------|---------------------------------------------|----------------|---|
|   | id material<br>CONTACD09      | descripcion<br>LC1-D9 CONTACTORA 9A FRZA    | cantidad<br>$\theta$ |   | id material<br>CONTACD09             | descripcion<br>LC1-D9 CONTACTORA 9A FRZA    | cantidad<br>10 | D |
|   | id material<br>CONTACD12      | descripcion<br>LC1 CONTACTORA D-12 12A FRZA | cantidad<br>$\theta$ |   | id material<br>CONTACD <sub>12</sub> | descripcion<br>LC1 CONTACTORA D-12 12A FRZA | cantidad<br>5  |   |
|   | id material<br>CONTACD18      | descripcion<br>LC1-D18 CONTACTORA 18A FRZA  | cantidad<br>0        |   | id material<br>CONTACD18             | descripcion<br>LC1-D18 CONTACTORA 18A FRZA  | cantidad<br>5  |   |
|   | id material<br>CONTACD25      | descripcion<br>LC1-D25 CONTACTORA 25A FRZA  | cantidad<br>0        |   | id_material<br>CONTACD25             | descripcion<br>LC1-D25 CONTACTORA 25A FRZA  | cantidad<br>5  |   |

**Figura 2.25 Stock inicial vs Stock Después del ingreso** 

Para la opción de salida de materiales, se solicita el número de cédula de la persona encargada en retirar el producto, como consta en la figura 2.26. Para el retiro se tienen dos tipos de escenarios:

- Retiro por parte de los técnicos del área de mantenimiento, para esto se tiene dos escenarios, para mantenimiento preventivos, se debe realizar la salida al área a la cual se tiene programada dar mantenimiento. Para mantenimiento correctivo, se debe dar un análisis previo de la causa del problema, en base a eso, se retira el material necesario para el mantenimiento al área donde se reportó el problema.
- Retiro por parte de las granjas, para esto, los encargados de cada granja emiten un memo, donde detallan el producto con la cantidad deseada, así mismo, consta de las firmas de los encargados del área.

 $\bullet$ 

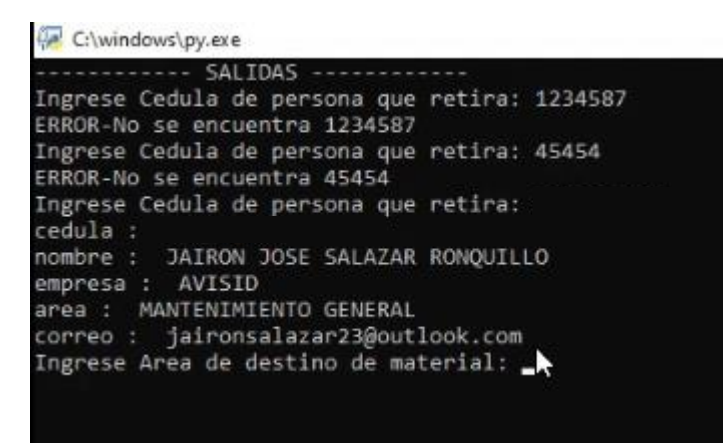

**Figura 2.26 Ingreso de cédula en el prototipo**

Luego se ingresa el código del área a la cual se asigna la salida para finalmente ingresar la información de los productos a solicitar con sus respectivas cantidades, como se muestra en la figura 2.27.

Finalmente se muestra el resumen de la salida, como se muestra en la figura 2.28, para revisar que estén correctos los productos y sus respectivas cantidades; se guarda la información y se actualiza el stock. Posteriormente se envían los correos a los responsables del área, como se muestra en la figura 2.29.

| C:\windows\py.exe                                                              |  |
|--------------------------------------------------------------------------------|--|
| SALTDAS -                                                                      |  |
| Ingrese Cedula de persona que retira: 1234587<br>ERROR-No se encuentra 1234587 |  |
|                                                                                |  |
| Ingrese Cedula de persona que retira: 45454                                    |  |
| ERROR-No se encuentra 45454                                                    |  |
| Ingrese Cedula de persona que retira: {<br>cedula :                            |  |
| nombre : JAIRON JOSE SALAZAR RONOUILLO                                         |  |
| empresa : AVISID                                                               |  |
| area : MANTENIMIENTO GENERAL                                                   |  |
| correo : jaironsalazar23@outlook.com                                           |  |
| Ingrese Area de destino de material: jejk                                      |  |
| ERROR-No se encuentra ikik                                                     |  |
| Ingrese Area de destino de material: moli                                      |  |
| id area : MOLI                                                                 |  |
| tipo: AREA                                                                     |  |
| area : MOLINO                                                                  |  |
| galpones : None                                                                |  |
| adm mant : fer                                                                 |  |
| Ingrese Codigo de Producto: ghghg                                              |  |
| ERROR-No se encuentra ghghg                                                    |  |
| Ingrese Codigo de Producto: termi44                                            |  |
| id material : TERMI44                                                          |  |
| descripcion : TERMINAL DE ENCHUFE HEMBRA 14-16                                 |  |
| cantidad: 194.0                                                                |  |
| precio uni : 0.0548                                                            |  |
| unidad : u                                                                     |  |
| Cantidad: 8                                                                    |  |
| Para ingresar otro producto ------------------ 1                               |  |
| Para continuar con la salida presiona ENTER                                    |  |
| п.                                                                             |  |

**Figura 2.27 Ingreso de productos a despachar**

| Fecha:  | $2021 - 08 - 12$                                                             |              |                   |       |       |
|---------|------------------------------------------------------------------------------|--------------|-------------------|-------|-------|
| Area:   | MOL INO                                                                      |              |                   |       |       |
| Cedula: |                                                                              |              |                   |       |       |
|         | Responsable: JAIRON JOSE SALAZAR RONQUILLO                                   |              |                   |       |       |
|         | Esta es lista de salidas que seran guardadas:                                |              |                   |       |       |
| Codigo  | Descripcion                                                                  |              | Unidades Cantidad | Costo | Total |
|         |                                                                              |              |                   |       |       |
|         | TERMI44 TERMINAL DE ENCHUFE HEMBRA 14-16                                     | $\mathbf{u}$ | $8 -$             | 0.05  | 0.44  |
|         | CAPAC130 CAPACITOR 30MFD VOLTAJE DUAL 370/440V                               | 38.          | 1                 | 11.32 | 11.32 |
|         | CAPAC1480 CAPACITOR DE 400-480 UF 110/125VAC                                 | 12           | 1                 | 4.8   | 4.8   |
|         | Para ingresar -------------------- 1<br>Para volver al menu y cancelar --- 9 |              |                   |       |       |
|         |                                                                              |              |                   |       |       |
|         | Las salidas han sido guardadas con exito                                     | N            |                   |       |       |
|         | Se envio con exito al correo ronald.lindao@avisid.com.ec                     |              |                   |       |       |
|         | Se envio con exito al correo steven.orejuela@avisid.com.ec                   |              |                   |       |       |
|         | Se envio con exito al correo paul.romero@avisid.com.ec                       |              |                   |       |       |
|         | Se envio con exito al correo freddy.delgado@avisid.com.ec                    |              |                   |       |       |
|         | Se envio con exito al correo jaironsalazar23@outlook.com                     |              |                   |       |       |
|         | Mensaje enviado con exito                                                    |              |                   |       |       |
|         | Presiona ENTER para continuar al Menu                                        |              |                   |       |       |
|         |                                                                              |              |                   |       |       |

**Figura 2.28 Resumen de salida y envío de correos**

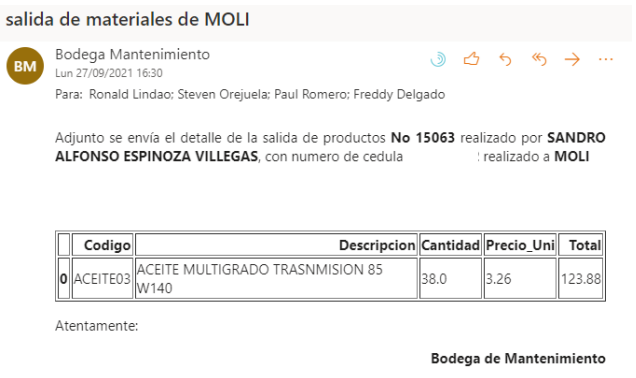

El envío de este correo es automático, por favor no lo responda.

**Figura 2.29 Correo electrónico enviado con el detalle de la salida**

 $\,$ 

Una vez realiza la salida, se actualiza la información del stock en la base de datos, como se muestra en la figura 2.30, se tiene la información del stock de los productos previos a la salida y la información del stock, una vez realiza la salida.

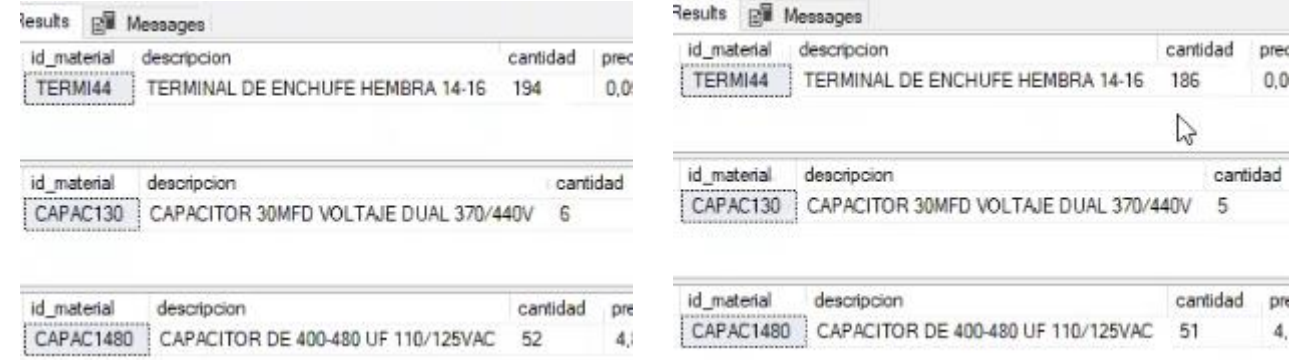

#### **Figura 2.30 Stock inicial vs Stock Después de la salida**

Una vez completo el prototipo, se diseñó un programa encargado del análisis de datos, en el cual se puede procesar y mostrar la siguiente información (ver figura 2.31):

- $\bullet$  Reporte por día
- Reporte por área
- $\bullet$  Reporte por Ítem
- Predicción de compras
- Reporte de entradas
- Reporte de salidas
- Reporte de Stock

C:\windows\pv.exe

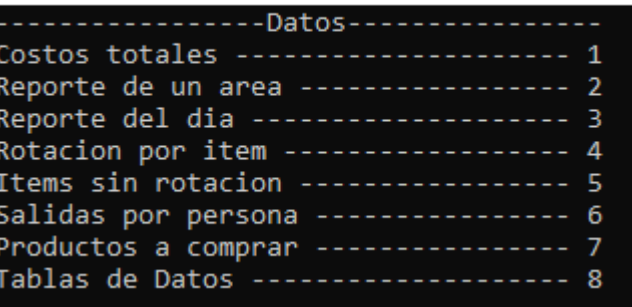

#### **Figura 2.31 Prototipo de análisis de datos**

Una vez diseñado el prototipo, se realizó la instalación de los equipos, por parte de técnicos del área de mantenimiento, los cuales realizaron la instalación del monitor y el cableado de red desde el modem hasta la entrada ethernet del Raspberry pi. Algunos equipos, tales como mouse, teclado y monitor fueron proporcionados por el área de sistemas. En la figura 2.32, se muestra el equipo instalado en la bodega de mantenimiento.

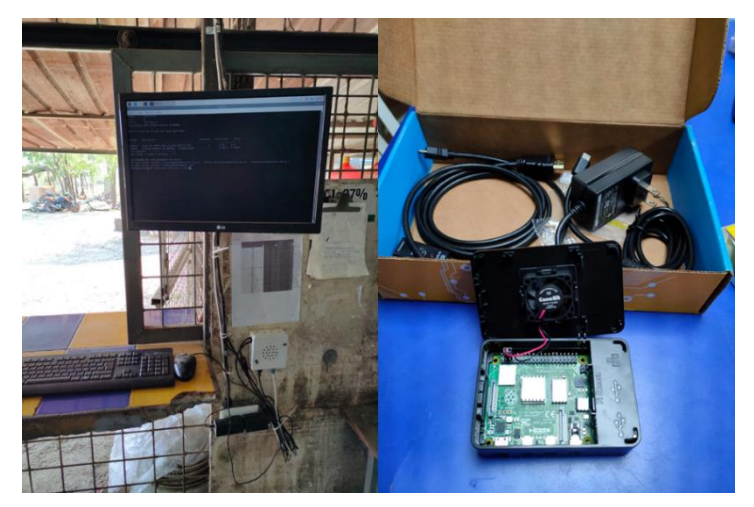

**Figura 2.32 Instalación del hardware en la bodega**

#### **2.4.2 Rediseño del Layout**

Se reubicaron los productos, agrupándolo por familia y se categorizaron por su índice de rotación, en base a la matriz de priorización, como se muestra en la figura 2.33.

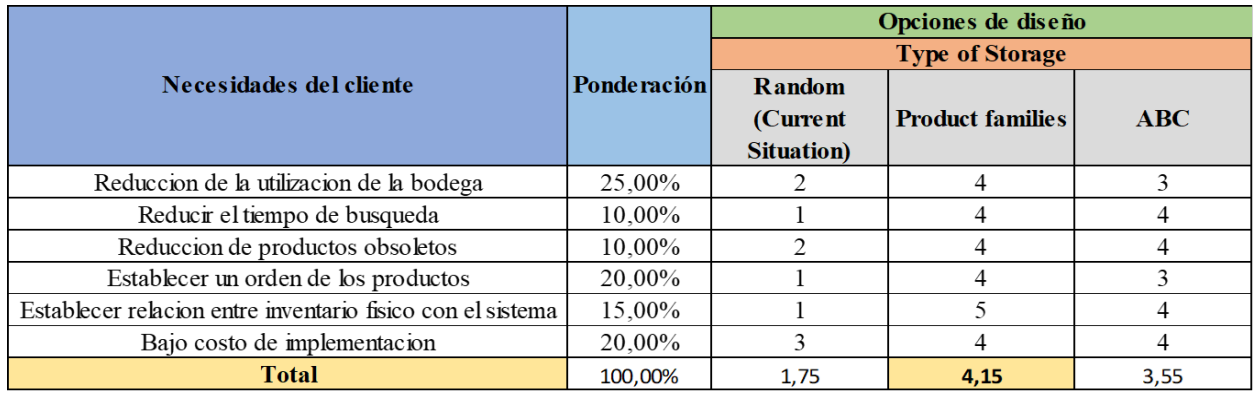

#### **Figura 2.33 Matriz de priorización [Elaboración Propia]**

Se delimitaron las zonas a trabajar dentro de la bodega, con el fin de establecer con qué zonas se arrancaría y el tiempo destinado por cada una, como consta en la figura 2.34.

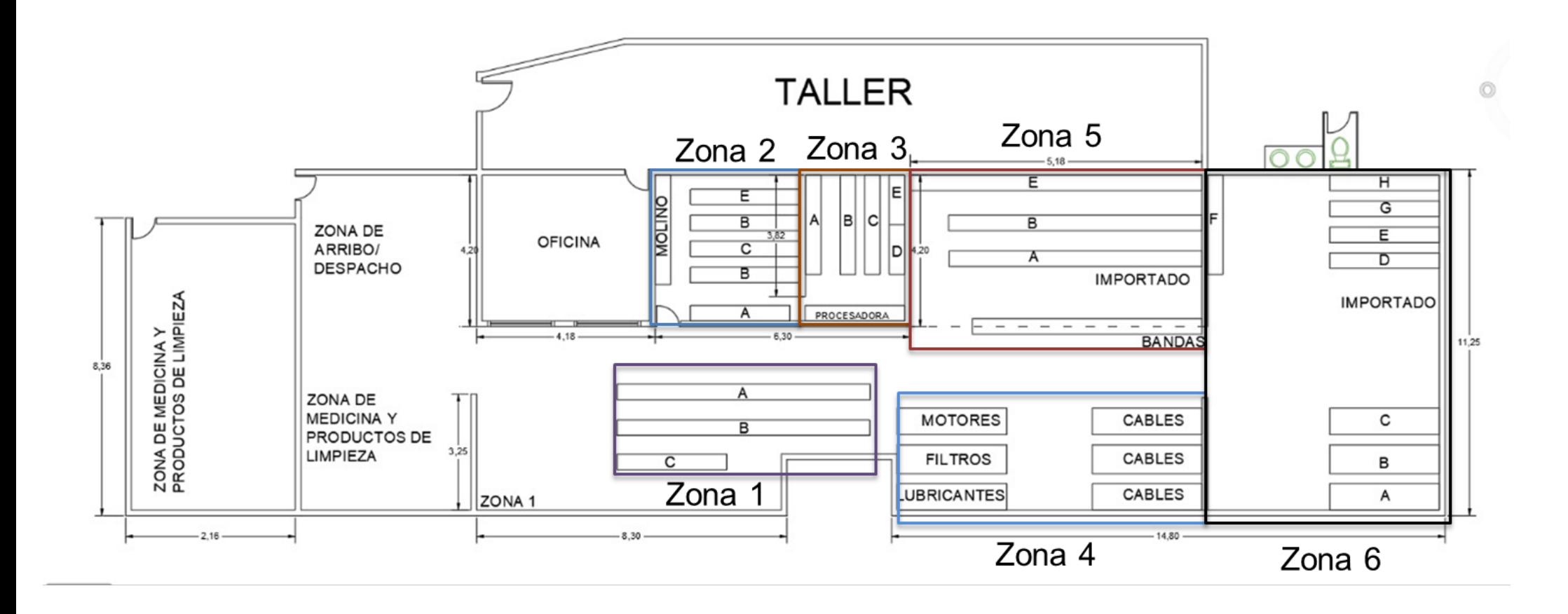

**Figura 2.34 Delimitación de la bodega por zonas**

Se estableció un cronograma de actividades para la reubicación de los productos, donde consta el tiempo estimado y las zonas a trabajar, como consta en la figura 2.35.

|                       | Fecha<br><b>Semanas</b><br>6 |                   |                    |               |
|-----------------------|------------------------------|-------------------|--------------------|---------------|
| <b>Inicio</b>         | <b>Fin</b>                   | <b>Personal</b>   | Personal de bodega |               |
| 16/08/2021 25/09/2021 |                              | Zona              |                    | <b>Estado</b> |
| 16/08/2021 21/08/2021 |                              | Zona 1            |                    | Finalizado    |
| 23/08/2021            | 28/08/2021                   | Zona 2            |                    | Finalizado    |
| 30/08/2021            | 04/09/2021                   | Zona 3            |                    | Finalizado    |
| 06/09/2021            | 11/09/2021                   | Zona 4            |                    | Finalizado    |
| 13/09/2021            | 18/09/2021                   | Zona 5            |                    | Finalizado    |
| 20/09/2021            | 25/09/2021                   | Zona <sub>6</sub> |                    | Finalizado    |

**Figura 2.35 Cronograma de actividades [Elaboración Propia]**

Una vez establecido el cronograma se realizó la reubicación de los productos (figura 2.36), con la ayuda del personal de bodega, de manera que se mejore:

- **•** Codificación de los productos
- Orden de los productos
- Limpieza de los racks
- Identificación de productos obsoletos

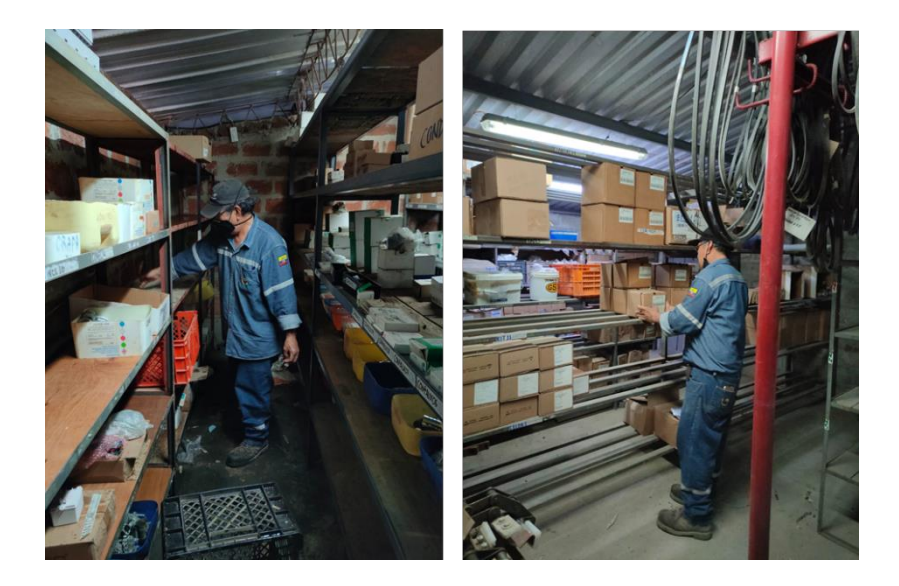

**Figura 2.36 Reubicación de productos en la bodega**

En algunos sectores, se realizó una limpieza general de los lugares de almacenamiento, debido al exceso de polvo acumulado en dichos sectores, como se evidencia en la figura 2.37.

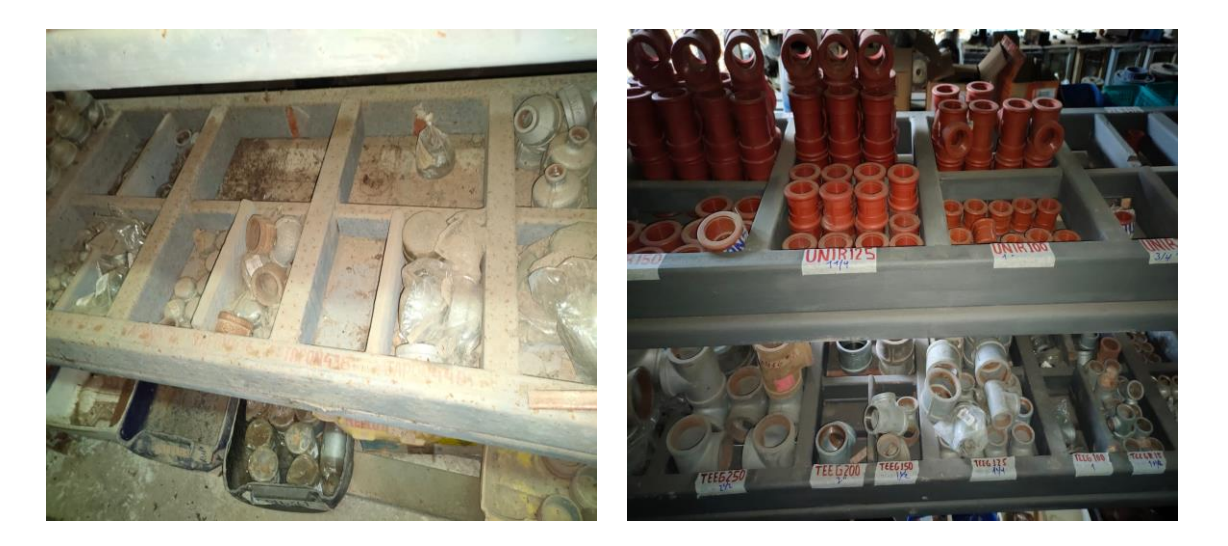

**Figura 2.37 Limpieza de racks**

Se implementó un nuevo sistema de codificación de los productos, en el cual se cambió la manera en la cual se los tenía codificado, a una donde consta el código del producto y su respectiva descripción; este afiche se emplástico con el fin de evitar que el polvo impida la correcta visualización (ver figura 2.38).

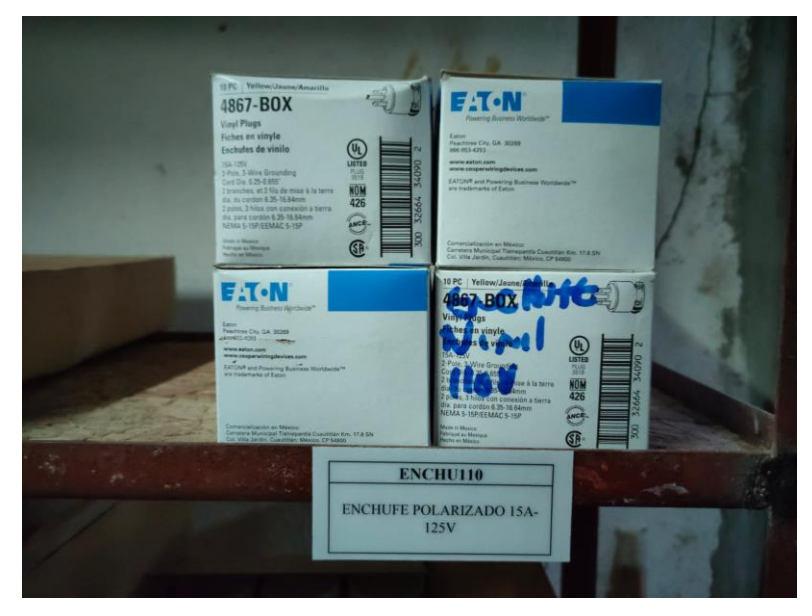

**Figura 2.38 Nueva codificación de productos.**

Durante la reubicación, se identificaron productos obsoletos o con bajo índice de rotación en base a los datos históricos proporcionados por la empresa, como se evidencia en la figura 2.39.

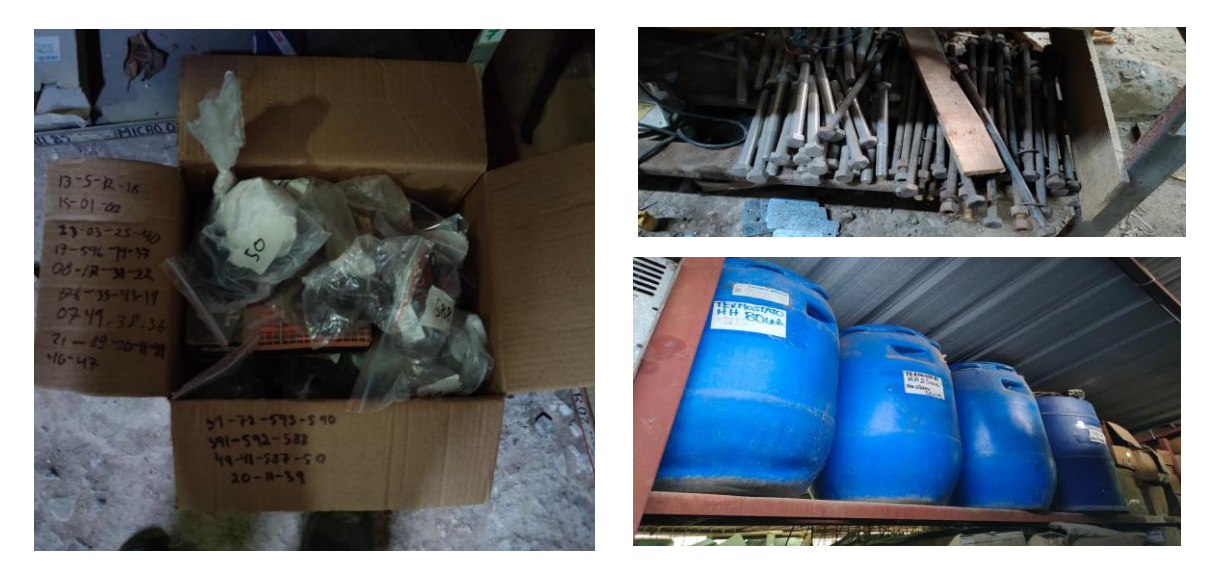

**Figura 2.39 Productos obsoletos.**

Para aquellos productos obsoletos y que ocupaban significativamente espacio en la bodega, se realizó la gestión para que puedan ser catalogados como chatarra para su movilización a un centro de acopio en el cantón de Lomas de Sargentillo. Para determinar el peso de productos obsoletos, se realizó el respectivo pesaje inicial y final, para así determinar la cantidad neta en kilogramos como consta en la tabla 2.18.

Así mismo la báscula, emite un reporte, como consta en la figura 2.40, para posteriormente notificar al área administrativa de la respectiva venta, como se evidencia en la figura 2.41.

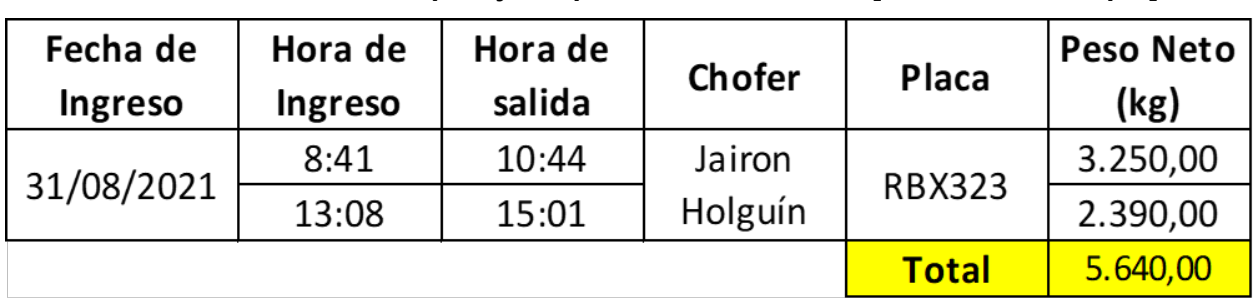

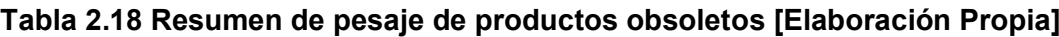

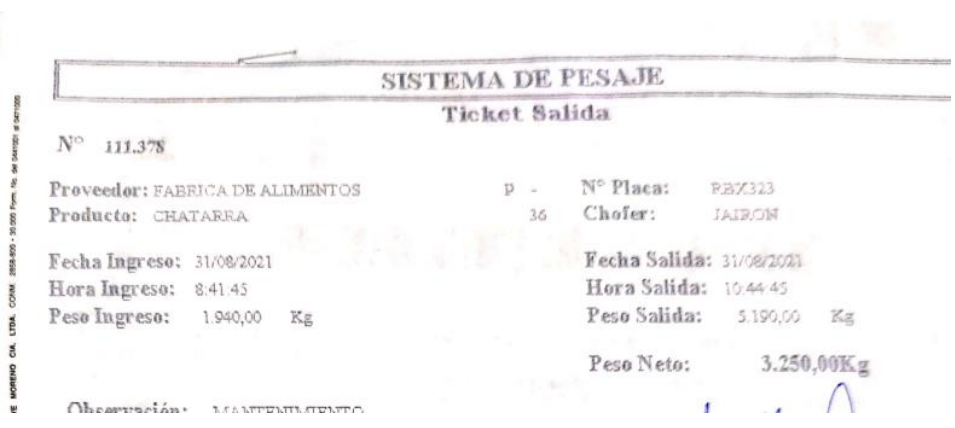

#### **Figura 2.40 Reporte emitido por la báscula [Proporcionado por la empresa]**

#### Buenas tardes:

Adjunto el reporte del pesaje de bascula junto con la guía de remisión, por la venta de chatarra del área de mantenimiento. A continuación, el detalle del precio por kg y el total de kg por chatarra.

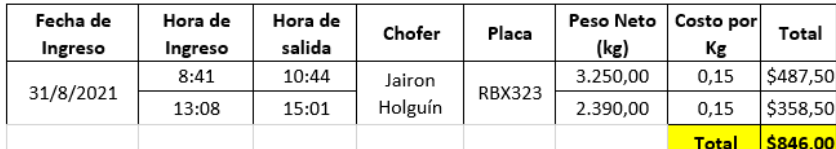

Saludos:

Carlos Macas

### **Figura 2.41 Evidencia de notificación de venta de productos obsoletos [Elaboración Propia]**

Se creó una zona de arribo de productos, como se evidencia en la figura 2.42, con el fin de establecer una zona donde se ubicarían los productos comprados para stock de bodega. Los productos se percharían una vez registrada la compra en el sistema.

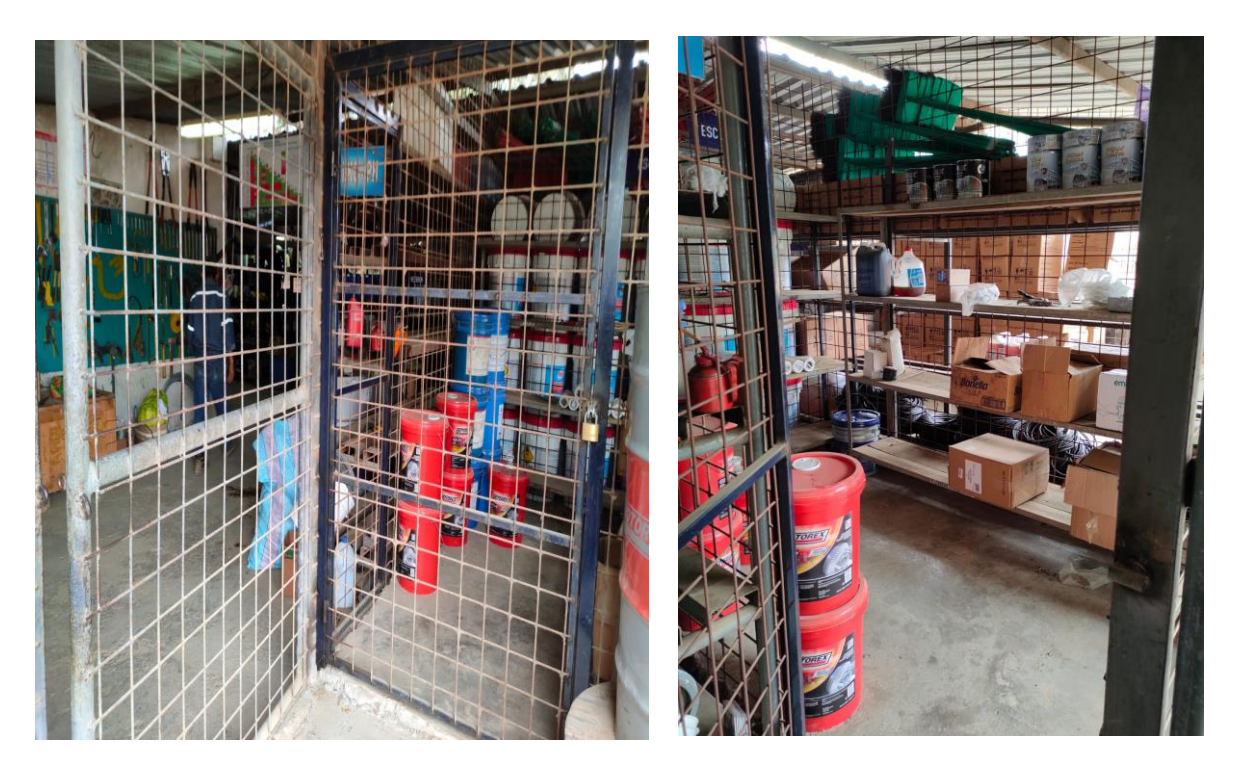

**Figura 2.42 Zona de arribo de productos.**

# **CAPÍTULO 3**

### **3. RESULTADOS Y ANÁLISIS**

#### **3.1 Sistema de control de bodega**

Con la implementación del sistema de control de bodega, se estableció un sistema basado en software con versiones gratuitas y con las funciones necesarias para el diseño del prototipo.

Se establecieron opciones de políticas de inventario, basadas en la demanda real. A partir de los resultados de las simulaciones (tabla 3.1), se espera una reducción del 64% en el costo total para el periodo de prueba de enero a julio del 2021.

Así mismo, se espera una reducción del 46% del nivel de inventario, estableciendo así, surtir a la bodega con la cantidad necesaria de productos para poder suplir con la demanda diaria. Finalmente, se espera también una reducción del 48% en la cantidad de productos a ordenar, logrando así disminuir los costos asociados a ordenar productos, estableciendo un punto óptimo.

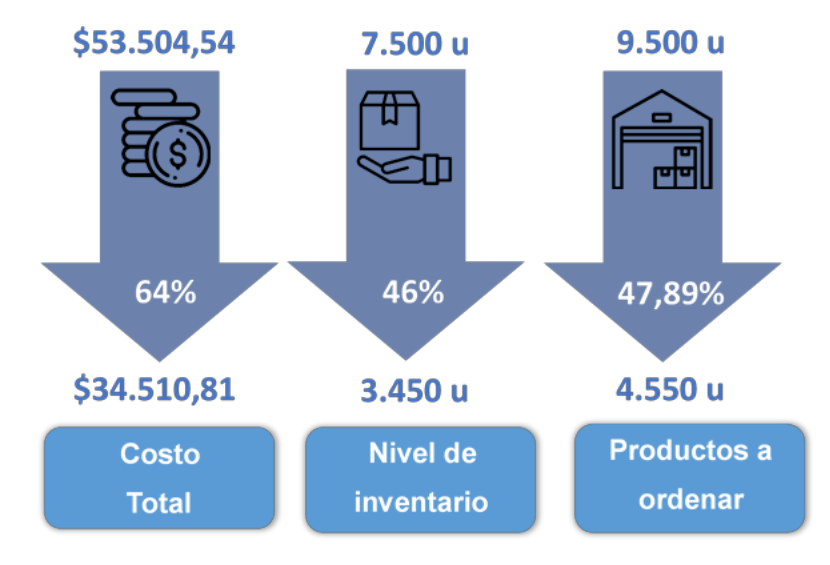

**Figura 3.1 Resultado de diseño [Elaboración Propia]**

|                     |                         | Costo de Mantener Inventario<br>Costo de ordenar |                         |              | <b>Total</b>            |              |
|---------------------|-------------------------|--------------------------------------------------|-------------------------|--------------|-------------------------|--------------|
| ID                  | <b>Situacion Actual</b> | <b>DDMRP</b>                                     | <b>Situacion Actual</b> | <b>DDMRP</b> | <b>Situacion Actual</b> | <b>DDMRP</b> |
| <b>CINTA239</b>     | \$1.100,42              | \$895,45                                         | \$2.560,45              | \$1.550,20   | \$3.660,87              | \$2.445,65   |
| <b>SOLDA6011</b>    | \$895,65                | \$456,56                                         | \$1.100,45              | \$789,56     | \$1.996,10              | \$1.246,12   |
| <b>WAIPE1</b>       | \$458,56                | \$256,00                                         | \$756,56                | \$550,56     | \$1.215,12              | \$806,56     |
| RULIM <sub>66</sub> | \$1.589,45              | \$994,00                                         | \$2.005,45              | \$1.400,56   | \$3.594,90              | \$2.394,56   |
| <b>FOCOS10</b>      | \$4.200,34              | \$2.890,45                                       | \$5.100,40              | \$3.560,45   | \$9.300,74              | \$6.450,90   |
| <b>CENTRIF01</b>    | \$1.256,23              | \$845,56                                         | \$1.856,56              | \$1.050,45   | \$3.112,79              | \$1.896,01   |
| <b>CAPAC1480</b>    | \$2.589,20              | \$1.320,23                                       | \$3.204,14              | \$2.010,45   | \$5.793,34              | \$3.330,68   |
| <b>TEFLON01</b>     | \$489,56                | \$205,56                                         | \$745,56                | \$456,56     | \$1.235,12              | \$662,12     |
| ACEIT791            | \$1.500,12              | \$950,50                                         | \$1.890,56              | \$1.100,45   | \$3.390,68              | \$2.050,95   |
| TOMAC220            | \$895.95                | \$610,45                                         | \$1.002,45              | \$745,56     | \$1.898,40              | \$1.356,01   |
| <b>BOOUI737</b>     | \$458,46                | \$256,21                                         | \$745,56                | \$412,12     | \$1.204,02              | \$668,33     |
| <b>PENTYT</b>       | \$1.560,24              | \$990,56                                         | \$2.012,12              | \$1.450,56   | \$3.572,36              | \$2.441,12   |
| PLATINA1            | \$1.005,45              | \$540,56                                         | \$1.456,00              | \$1.005,45   | \$2.461,45              | \$1.546,01   |
| DISCOC4             | \$985,58                | \$589,23                                         | \$1.004,56              | \$756,56     | \$1.990,14              | \$1.345,79   |
| <b>GRASA771</b>     | \$1.100,45              | \$750,56                                         | \$1.745,45              | \$1.004,45   | \$2.845,90              | \$1.755,01   |
| <b>CAPAC1324</b>    | \$1.350,45              | \$1.000,45                                       | \$1.890,45              | \$1.110,45   | \$3.240,90              | \$2.110,90   |
| AMAR25              | \$450,25                | \$205,20                                         | \$645,45                | \$320,23     | \$1.095,70              | \$525,43     |
| <b>ACEITE03</b>     | \$895,56                | \$689,10                                         | \$1.000,45              | \$789,56     | \$1.896,01              | \$1.478,66   |
|                     |                         |                                                  |                         | <b>Total</b> | \$53.504,54             | \$34.510,81  |

**Tabla 3.1 Simulación de costos políticas de inventarios [Elaboración Propia]**

Con la implementación de la metodología Demand Driven MRP, no solo se logró reducir los costos asociados a inventario, sino que también se estableció un nivel óptimo de fluctuación de inventarios, dando como resultado una reducción de días en exceso de inventario y en cero inventarios. Así mismo, se aumentó en días dentro de la zona de confort, es decir, en zona verde y amarilla, como consta en la figura 3.2. En la figura 3.3, se muestra la situación inicial, con las políticas de inventario inicial versus la situación propuesta con la metodología DDMRP, como consta en la figura 3.4.

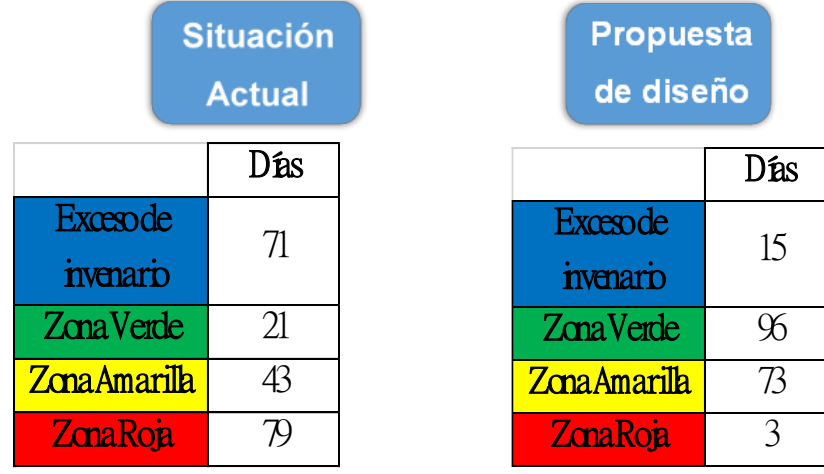

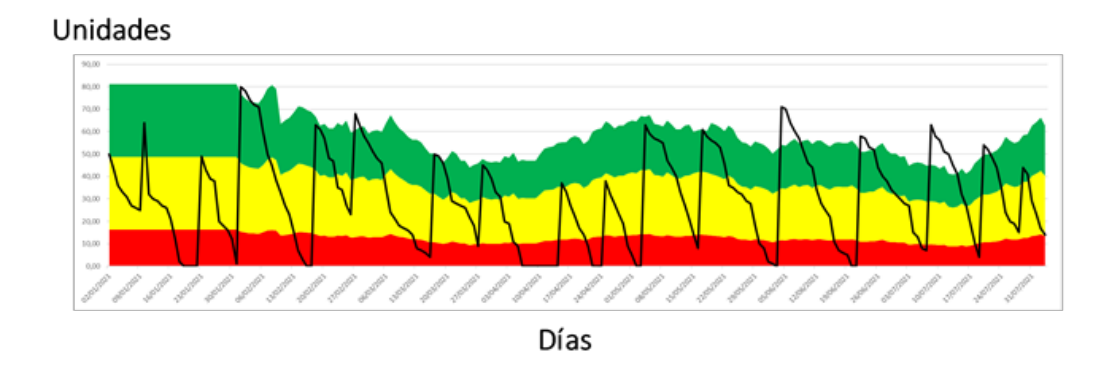

#### **Figura 3.2 Resultados en días del DDMRP [Elaboración Propia]**

**Figura 3.3 Grafico DDMRP ± Situación actual [Elaboración Propia]**

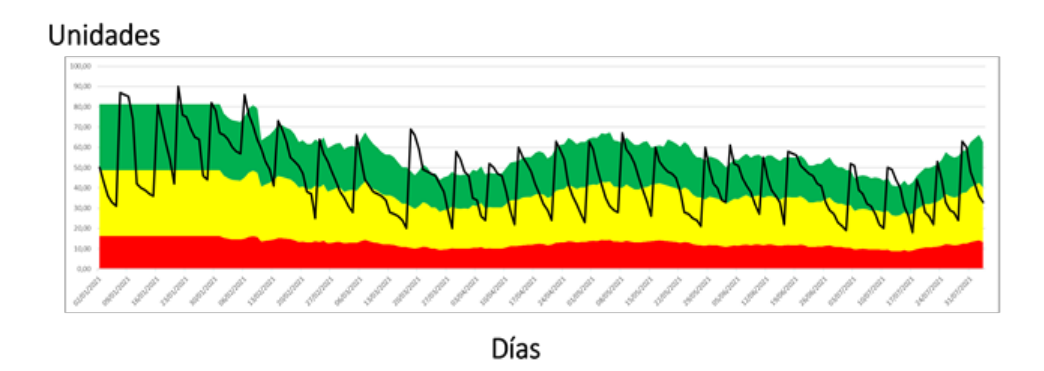

**Figura 3.4 Grafico DDMRP ± Propuesta de diseño [Elaboración Propia]**

También se estandarizaron y automatizaron los procesos de entrada y salida de productos, como lo eran el llenado de los documentos de salida de productos y el proceso de actualización de la base de datos, como se muestra en la figura 3.5.

Para el proceso de ingreso de materiales, se estandarizó el proceso, con el fin de establecer un orden al momento de ingresar nueva mercadería a la bodega, como consta en la figura 3.6.

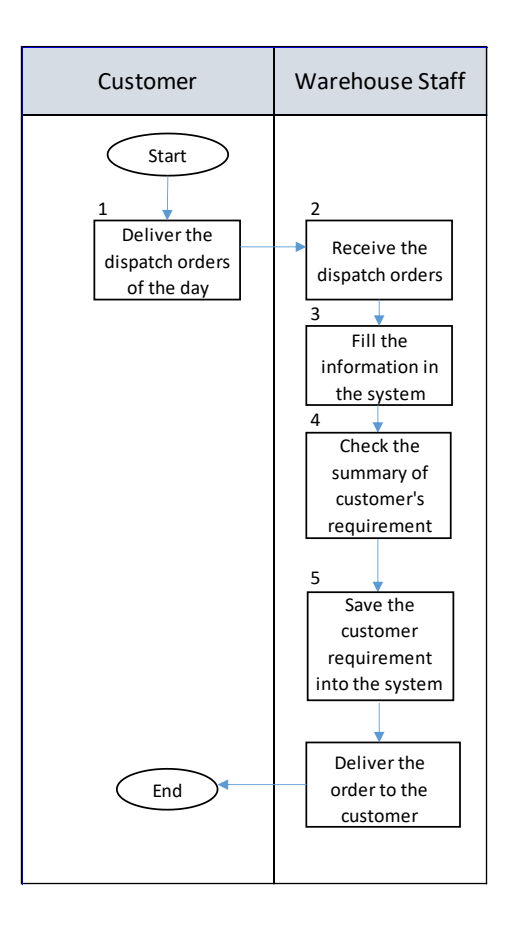

**Figura 3.5 Revisar el formato de numeración Proceso de salida de productos [Elaboración Propia]**

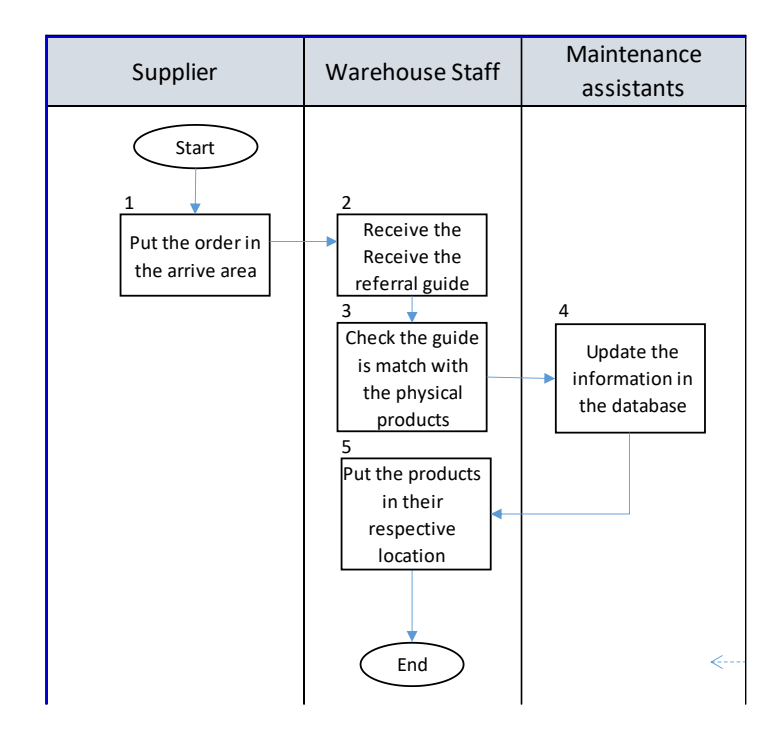

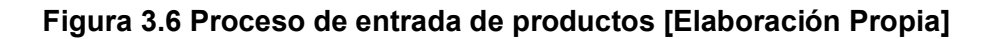

#### **3.2 Rediseño del Layout**

Con la reubicación de los productos dentro de la bodega, no solo se logró un orden de los productos, sino que se logró establecer una ubicación fija para cada familia de productos tomando en cuenta su índice de rotación. Con este orden, se logró una reducción en la utilización del espacio físico de la bodega en un 35%.

Adicional a esta reducción, se logró una mejora en los tiempos de despachos, al tener un lugar ordenado, con la reubicación de los productos en un lugar determinado y tomando en cuenta no solo las familias de productos, sino que su índice de rotación, teniendo así, aquellos productos con mayor rotación al alcance. Para esto, se realizó una muestra piloto de los tiempos de despachos antes y después de la implementación, con el fin de determinar la significancia.

Como consta en la tabla 3.2, se realizó una toma de tiempos, para realizar una prueba de hipótesis con diferencia de medias. Se estableció las hipótesis donde:

 $H<sub>o</sub> = El tiempo de despacho actual es igual al propuesto.$ 

 $H_1 = El$  tiempo de despacho actual no es igual al propuesto.

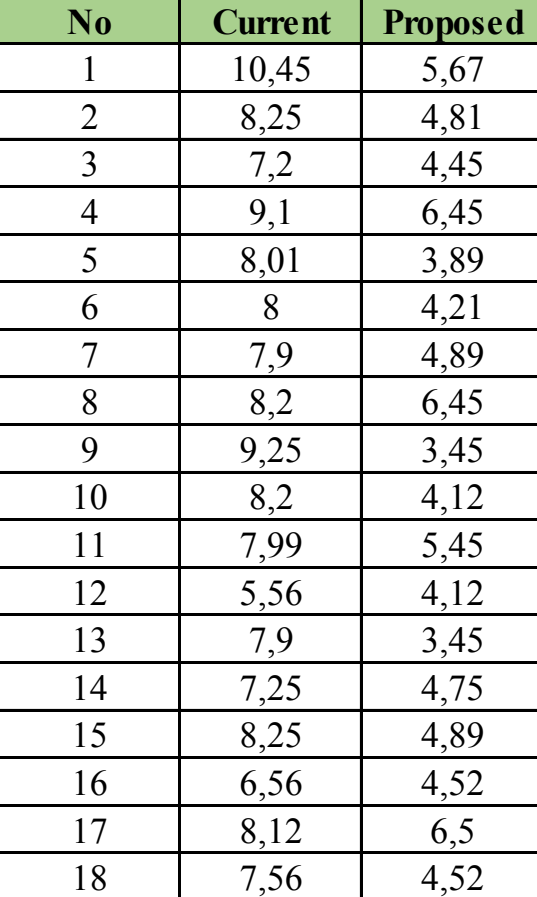

#### **Tabla 3.2 Tiempos de despacho antes y después de la implementación**

Una vez realizada la toma de tiempos y establecidas las hipótesis, con un nivel de confianza del 95%, se realizó la diferencia de medias, en donde se obtuvo un valor p de 0.003, por lo cual, al ser menor a 0.05, se rechazó la hipótesis nula, concluyendo en que los tiempos de despacho actuales no son igual a los tiempos de despacho después de la implementación.

Con esto, se logró una reducción del 60% en los tiempos de despacho, logrando así despachos más rápidos, una vez que se estableció un patrón de orden de los diversos SKUs disponibles en la bodega.

#### **3.3 Resultados asociados a las métricas de sostenibilidad**

En la figura 3.7 se muestran los resultados asociados a los tres objetivos sostenibles. Con esto no solo se cumple los objetivos de diseño, si no que estas soluciones están asociadas a cada uno de los objetivos sostenibles.

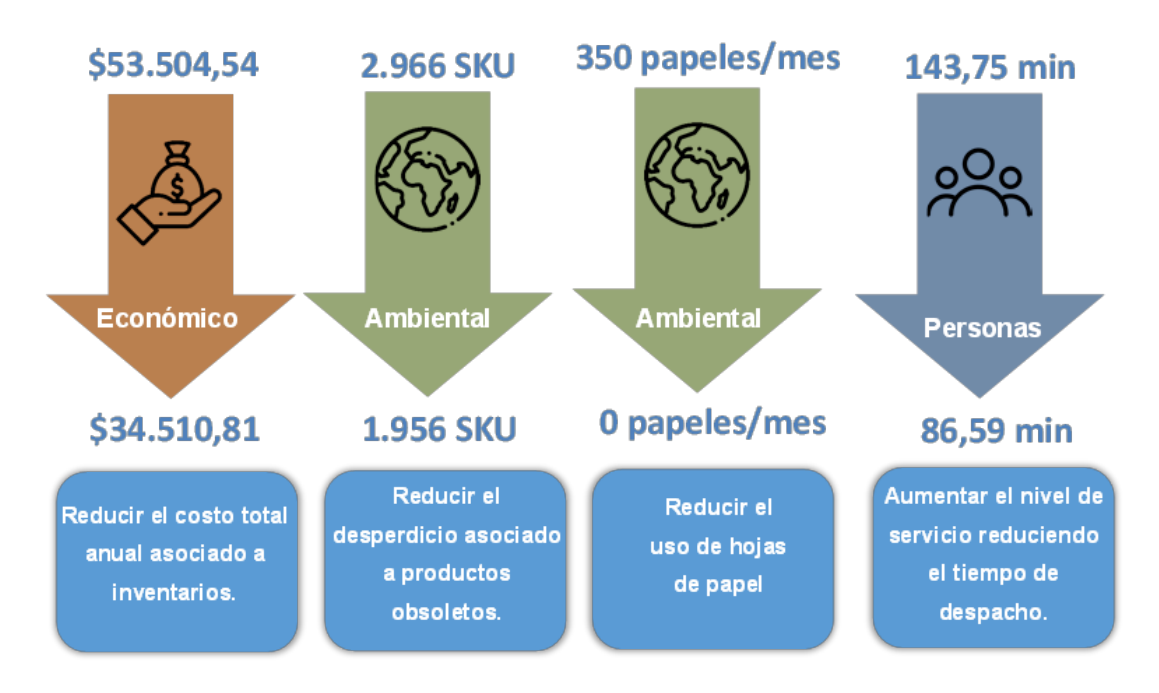

**Figura 3.7 Resultados asociados a los objetivos sostenibles [Elaboración Propia]**

# **CAPÍTULO 4**

### **4. CONCLUSIONES Y RECOMENDACIONES**

#### **4.1 Conclusiones**

Este proyecto tuvo como propósito diseñar un sistema de control y políticas de inventario para una bodega de mantenimiento de una empresa avícola con el objetivo de establecer procesos eficientes en la entrada y salida de productos de la bodega, así como un sistema que permita conocer en tiempo real, los niveles de inventarios, así como la forma en que se administran los recursos de la bodega a las diferentes áreas.

Durante la etapa de prototipo, se realizaron diversas pruebas y simulaciones con datos desde enero del 2020 hasta julio del 2021, para así, identificar el cumplimiento de los objetivos de diseño planteados. Con esto, se establecieron las siguientes conclusiones:

- Se diseñó un sistema que permite controlar la fluctuación del inventario, ayuda al correcto flujo de información entre áreas, así como conocer el tiempo de actualización de información y cómo se destinan los recursos de la bodega para los mantenimientos programados a las diversas áreas de la empresa.
- La reorganización de la bodega redujo el porcentaje de utilización en un 24% así como el tiempo de despacho en un 60%.
- x La implementación de políticas de inventarios permitió reducir el costo anual por concepto de manejo de inventarios en un 64%. Así mismo, se redujo el riesgo de quedar en stock cero.
- Con el nuevo sistema de salida de productos, se redujo a 0 el uso de papel para las salidas de los productos en bodega.

#### **4.2 Recomendaciones**

Dentro de un proyecto que involucra la automatización de procesos y uso de lenguajes de programación y sistemas de base de datos almacenados en un servidor, así como un prototipo funcional con una interfaz de usuario básica, se recomienda, diseñar una página web, con una interfaz de usuario nueva, con el fin de poder visualizar los datos relevantes, tales como las diversas compras de productos, así como las salidas de productos y las áreas respectivas, así como la visualización del stock disponible.

Se recomienda también realizar un plan de revisión de inventarios, con el fin de establecer un control para que la información registrada en el sistema coincida siempre con la disponible en la bodega.

## **BIBLIOGRAFÍA**

Delgado, A. (2020). *GeekNetic*. Obtenido de https://www.geeknetic.es/Raspberry-Pi/quees-y-para-que-sirve

Felizzola Jiménez, H., & Amaya Carmenza, L. (2014). Lean Six Sigma en pequeñas y medianas empresas: un enfoque metodológico. *Ingeniare. Revista chilena de ingeniería, 22*(2), 2-7. doi:http://dx.doi.org/10.4067/S0718-33052014000200012

Guarderas, V. A. (2020). Los Costos Laborales. *El Comercio*.

- Gutiérrez, H. (2010). Seis Sigma se apoya en una metodología robusta. En *Calidad total y productividad* (págs. 284-290). Mexico: McGrawHill.
- Heredia Pachacama, R. G. (2011). *Aplicación de la metodología seis sigma para la entrega oportuna de facturas por consumo de servicios de telecomunicaciones en telefónica Ecuador.* Escuela Politécnica Nacional, Quito. Recuperado el 25 de Noviembre de 2020
- Hughes, A. (2021). *Computer Weekly*. Obtenido de https://www.computerweekly.com/es/definicion/Microsoft-SQL-Server
- INEC. (2014). *Resumen Ejecutivo de la Encuesta de Comercio (Empalme con la serie histórica).* Recuperado el 5 de Noviembre de 2020, de https://www.ecuadorencifras.gob.ec//documentos/webinec/Estadisticas\_Economicas/Encuesta\_Comercio/Comercio\_2014/ECI2014\_R ESUMEN\_EJECUTIVO.pdf
- Izar, J. M. (2016). *Diagrama de Pareto.* Artículo científico, Instituto Tecnológico Superior de Rioverde, Esmeraldas. Recuperado el 11 de Enero de 2021, de https://www.researchgate.net/publication/303876853
- Ortiz Torres, W. D., & Salinas Santamaría, S. S. (2015). *Elaboración de un plan de manejo ambiental para el transporte marítimo eléctrico modalidad taxi en Puerto Ayora, Isla Santa Cruz - Galápagos.* Escuela Politécnica Nacional, Facultad de ingeniería civil y ambiental, Quito. Recuperado el 13 de Enero de 2021, de https://bibdigital.epn.edu.ec/bitstream/15000/12565/1/CD-6661.pdf
- Perez, A. (2013). *Universidad Tecnologia Nacional.* Obtenido de https://frrq.cvg.utn.edu.ar/pluginfile.php/3617/mod\_resource/content/0/TRANSPA RENCIAS/Prueba\_Hipotesis-\_PPT-2013.pdf
- Piñero, E. A., Vivas Vivas, F. E., & Flores de Valga, L. K. (2018). *Programa 5S´s para el mejoramiento continuo de la calidad y la productividad en los puestos de trabajo.*

Universidad Técnica de Manabí, Ingeniería industrial, Portoviejo. Recuperado el 02 de Enero de 2021, de https://www.redalyc.org/jatsRepo/2150/215057003009/html/index.html

- Poveda J., D. (2013). *Demand Driven MRP, DDMRP.* Flowing consultoría. Recuperado el 14 de Enero de 2021
- R. Evans, J., & M. Lindsay, W. (2015). Enfoque en los clientes. En S. R. Cervantes (Ed.), *Administracion y control de la calidad* (F. Sánchez Fragoso, Trad., 7ma ed., págs. 151-153). Cengage Learning.
- Santillán Aldana, J. (2012). Los procedimientos de un sistema de gestión de información: Un estudio de caso de la Universidad de Cienfuegos. *Biblios*(46), 40 - 50. doi:10.5195/biblios.2012.40
- Smith, C. P. (2016). *Demand Driven Material Requirements Planning (DDMRP).* Industrial Press, Inc.
- Taha , H. A. (2012). *Investigación de operaciones* (Vol. 9). Fayetteville, Carolina del Norte, United States of America: Pearson Educación. Recuperado el 13 de Enero de 2021, de https://jrvargas.files.wordpress.com/2009/01/investigacic3b3n-deoperaciones-9na-edicic3b3n-hamdy-a-taha-fl.pdf

Taha, H. A. (2012). *Investigación de Operaciones .* Pearson.

Valenzuela , L. (2014). *Cloudfront.* Recuperado el 28 de Noviembre de 2020, de https://d1wqtxts1xzle7.cloudfront.net/51937786/Ishikawa.pdf?1488095102=&res ponse-content-

disposition=inline%3B+filename%3DDiagrama\_de\_Ishikawa.pdf&Expires=16077 27855&Signature=DejjaE3U1xPSO2bPw2iqkGIjhSd4-

9m0hxYIE7gQtKOBLcqahnrzogle1PoCT3bic4h0BlGvAwHqqcR

## $APÉNDICES$

## **APÉNDICE A**

## **A.1 Capacitación al personal de mantenimiento del nuevo prototipo**

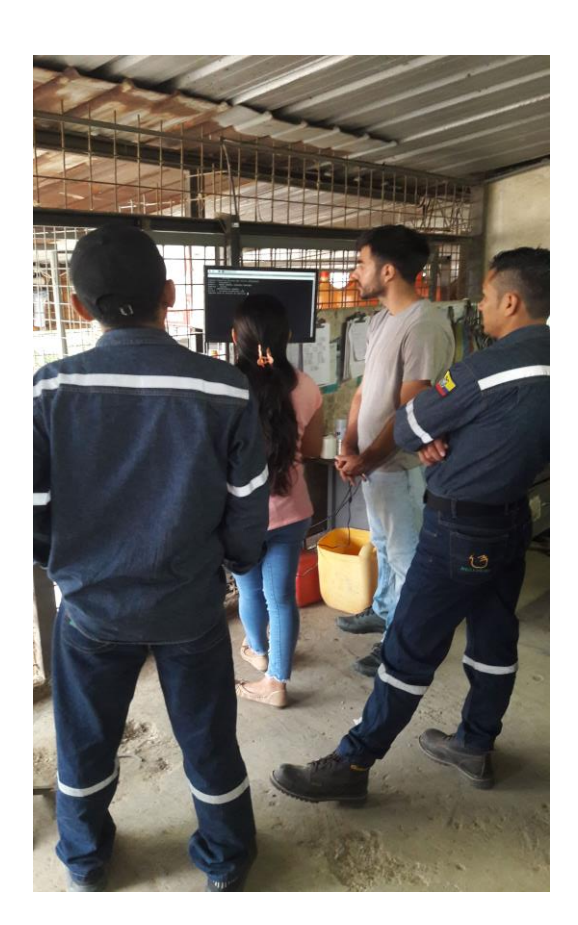

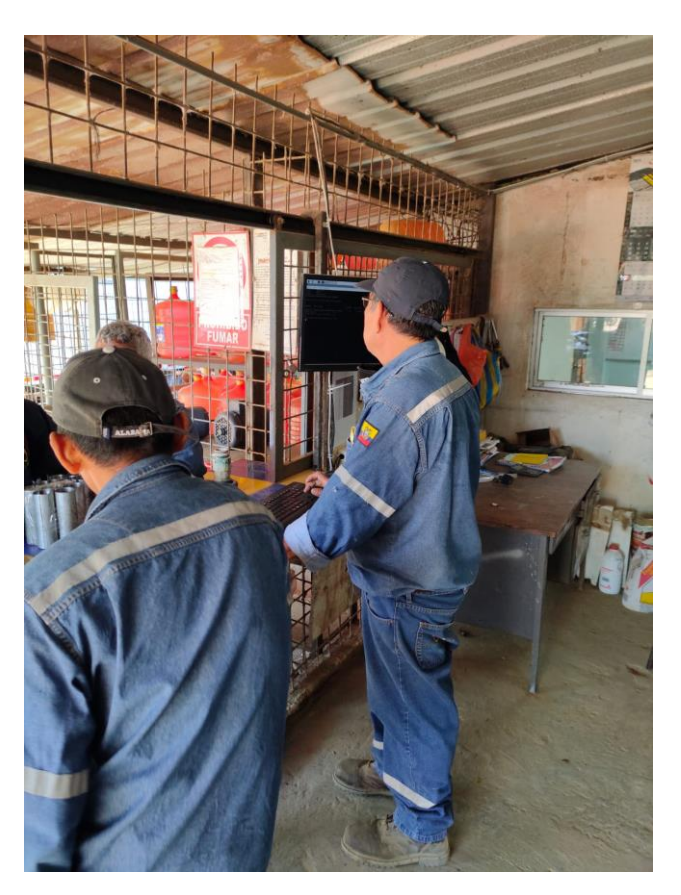

## **A.2 Evidencia de envió de información por parte del departamento de sistemas**

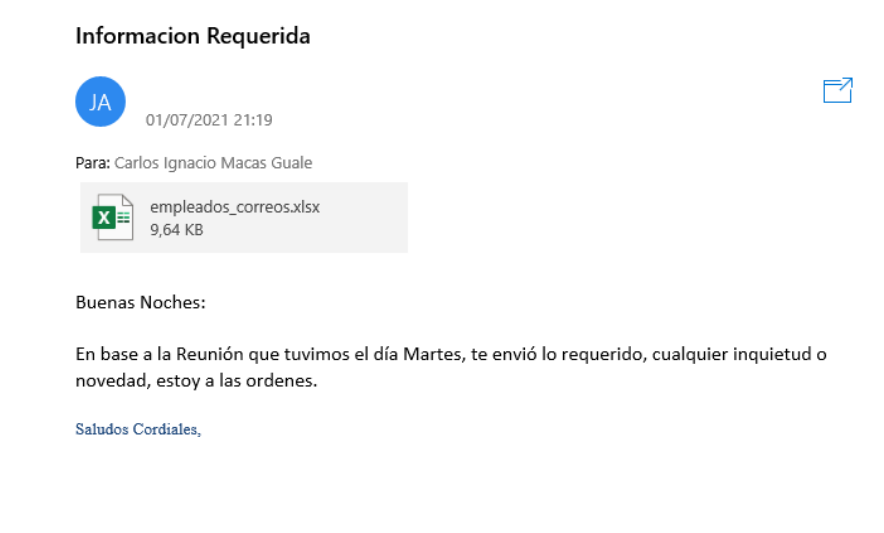

## **A.3 Evidencia de envío de información de las granjas**

#### RE: Solicitud de información

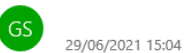

Para: Carlos Ignacio Macas Guale Cc: Gabriel Anhalzer

Estimado

Buenas tardes Comparto la información Requerida

· Áreas de la empresa con su respectivo código

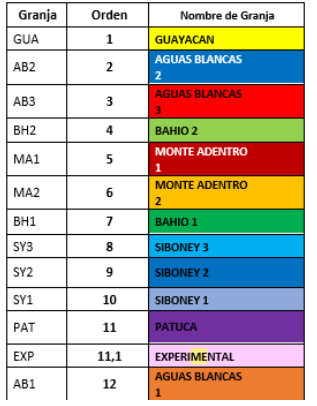

啓

### **A.4 Evidencia de envío de información de los trabajadores de la avícola por parte del departamento de talento humano.**

RE: Solicitud de Información

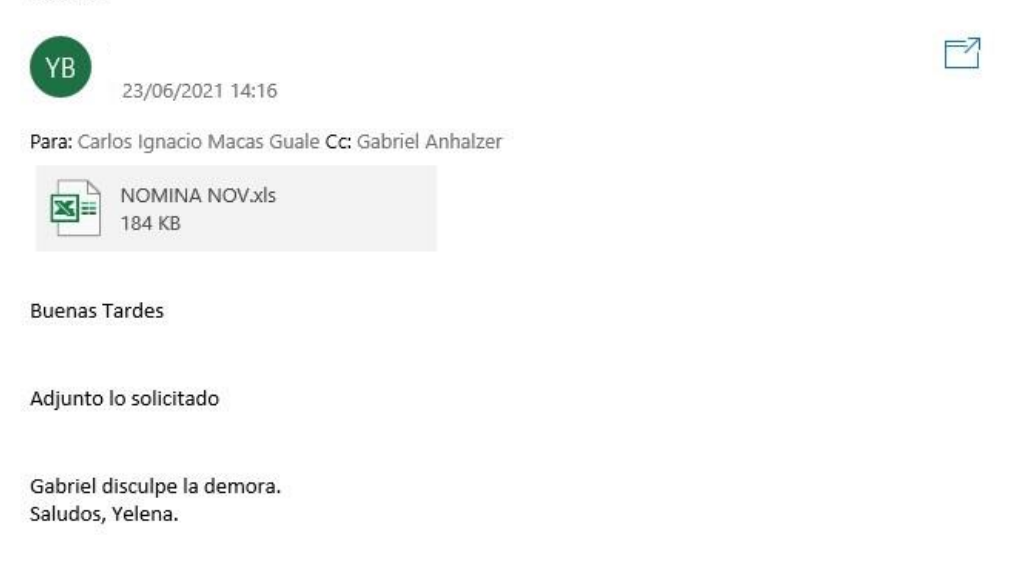

## **A.5 Evidencia de la creación del correo electronico para el prototipo de sistema de gestión de inventarios.**

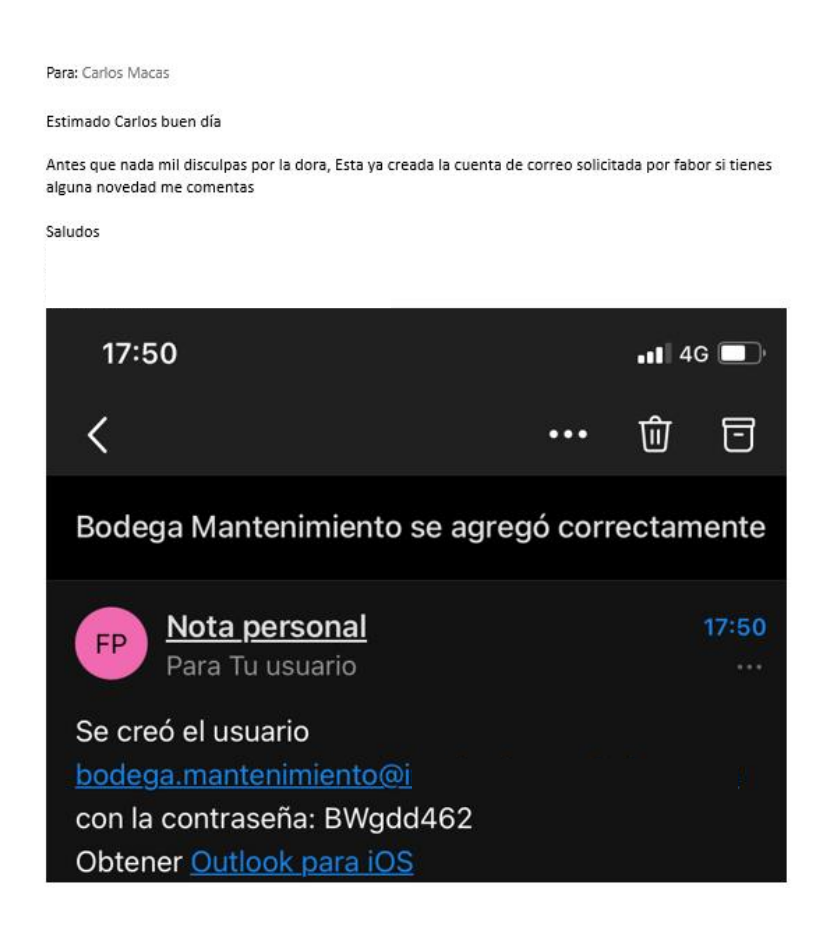

## $APÉNDICE B$

## **B.1 Plan de prototipo para el sistema de gestión de inventarios.**

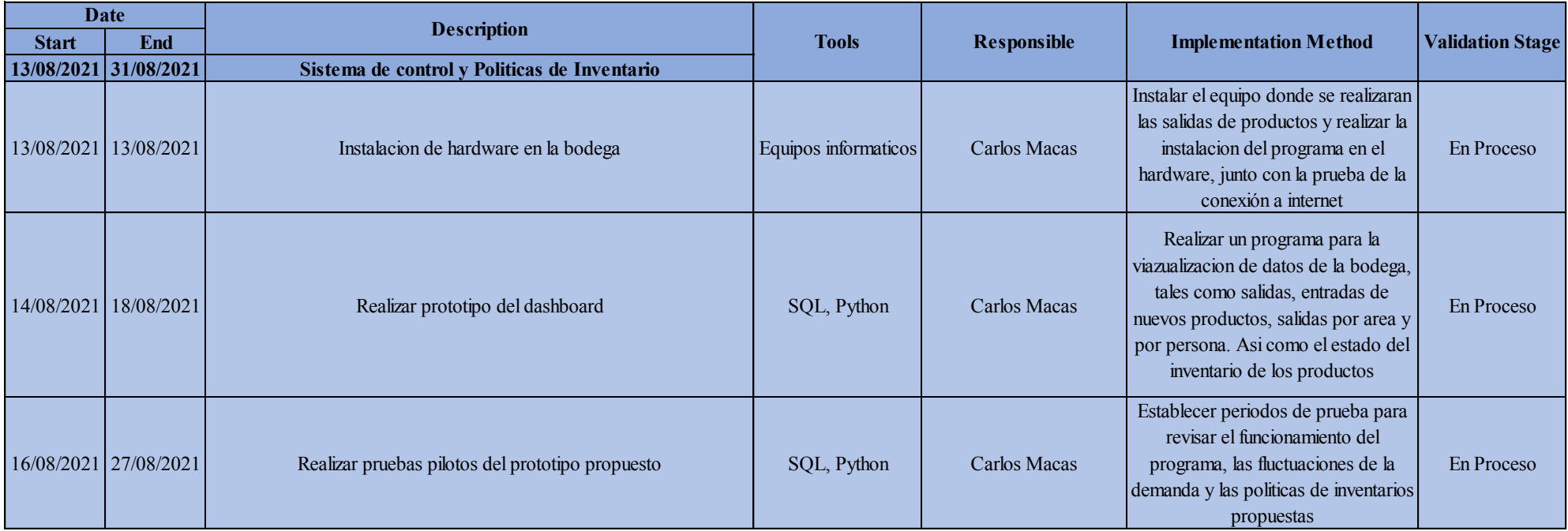
## **B.2 Continuación del Plan de prototipo para el sistema de gestión de inventarios.**

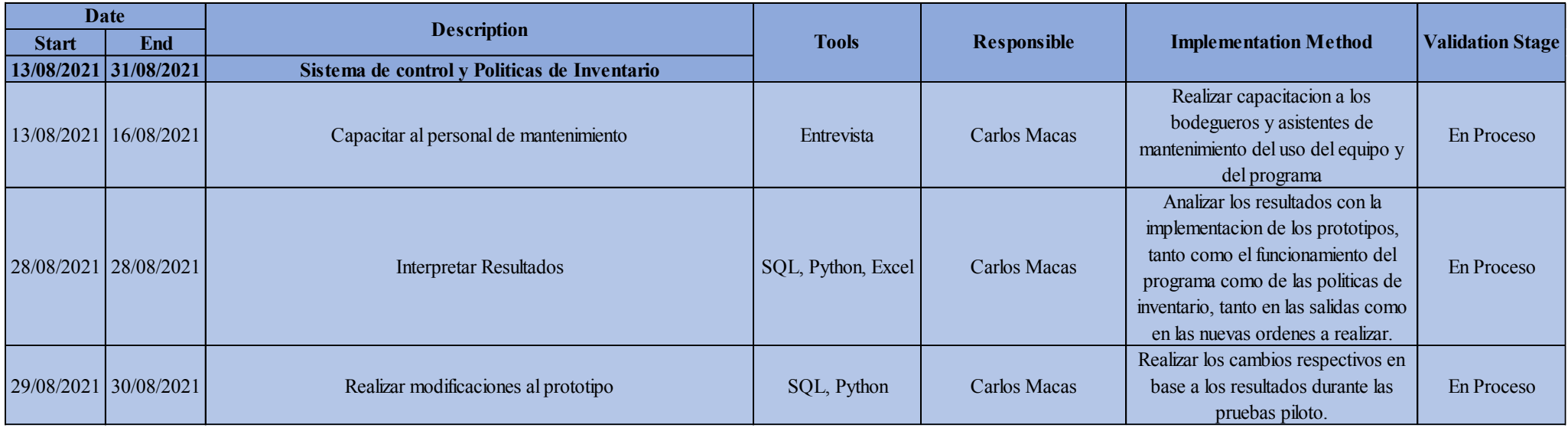

## **B.3 Plan de prototipo para el rediseño del Layout**

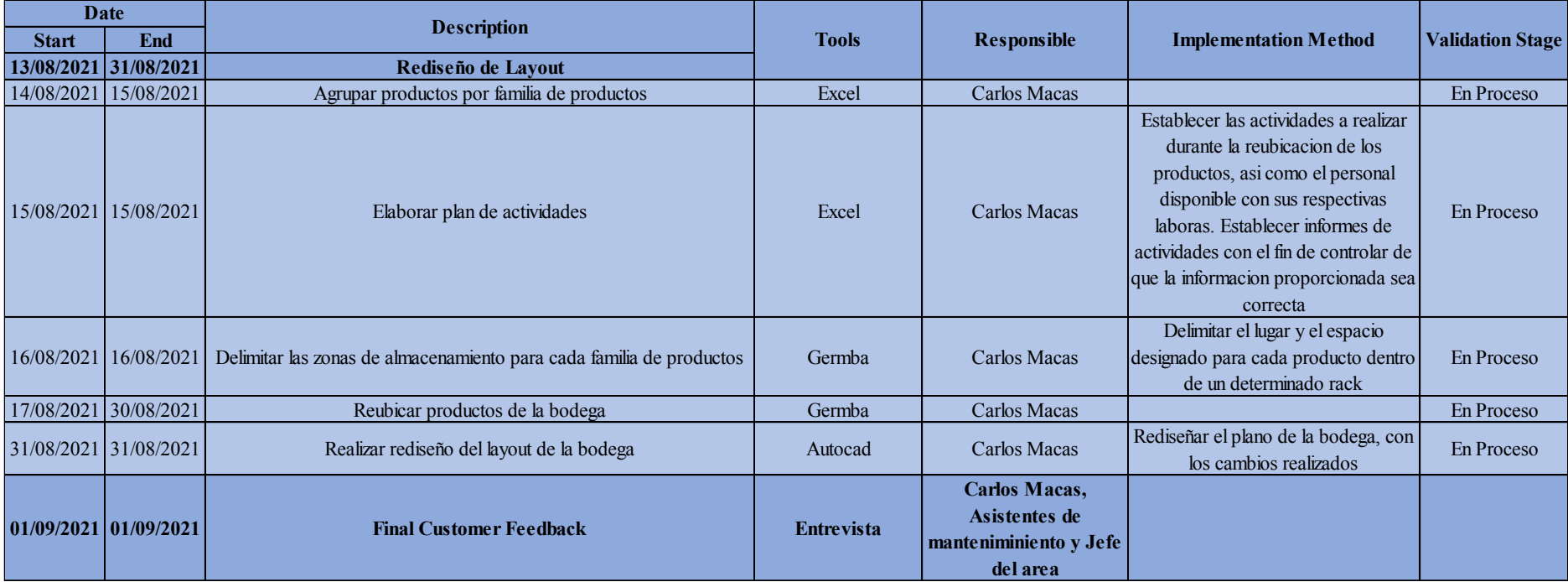

## B.4 Plan de revisión y control de inventario.

Control de Inventarios

Numero de ítems a revisar: 100 SKU obtenidos de la muestra piloto.

Tipo de revisión:

- · Ítems con mayor rotación histórica.
- · Ítems con mayor rotación en un rango de tiempo.
- Ítems por sectores, se elige un determinado sector a evaluar y se toma los productos de dicho sector.
- · Ítems con renovación reciente de stock.

Etapa 1

Nº de revisiones: 4 al mes

Monto máximo de bonificación/sanción: \$40

Para el caso de que el stock físico sea menor al stock del sistema, tomar el valor unitario de cada producto que presente faltantes. Si el precio está dentro de los siguientes rangos, se toma la acción correspondiente:

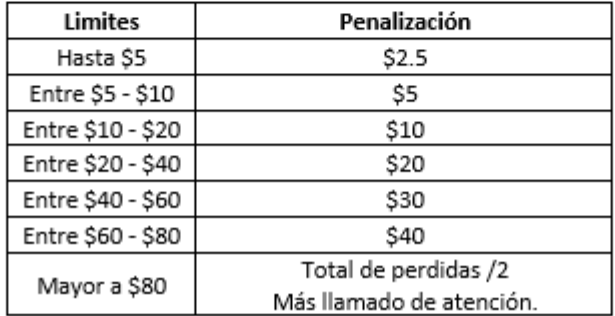